**Betriebsanleitung** Additional languages r-stahl.com

<span id="page-0-0"></span>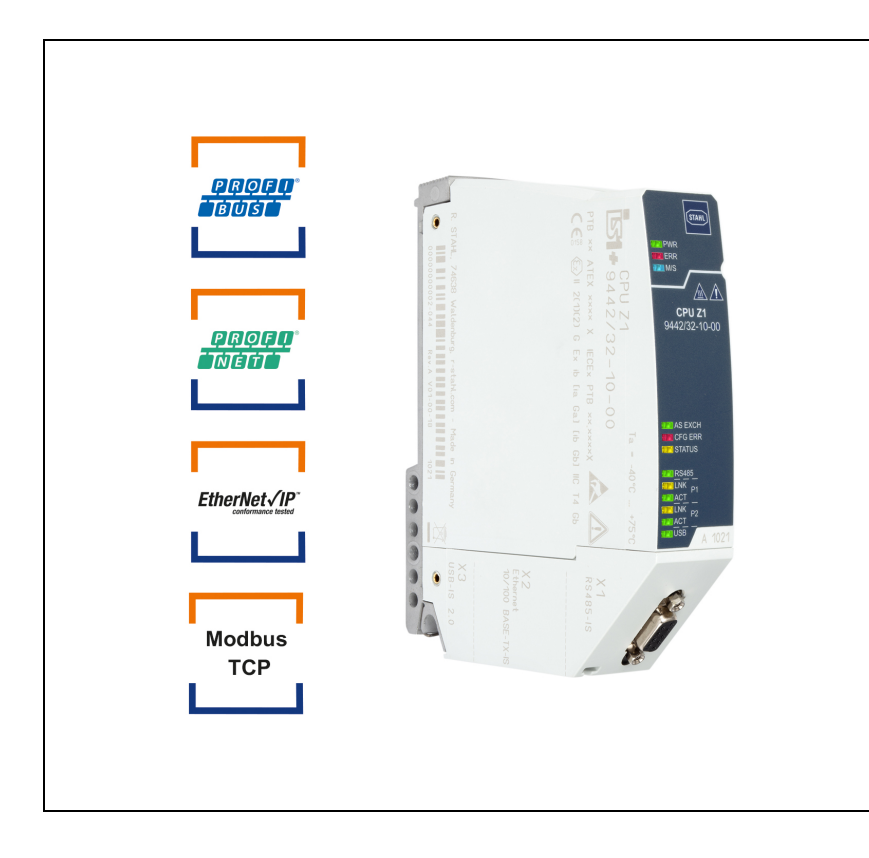

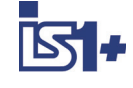

# CPU Modul für Zone 1

Reihe 9442/32

– Für künftige Verwendung aufbewahren! –

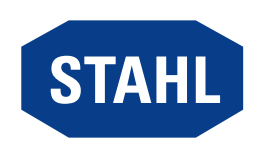

# Inhaltsverzeichnis

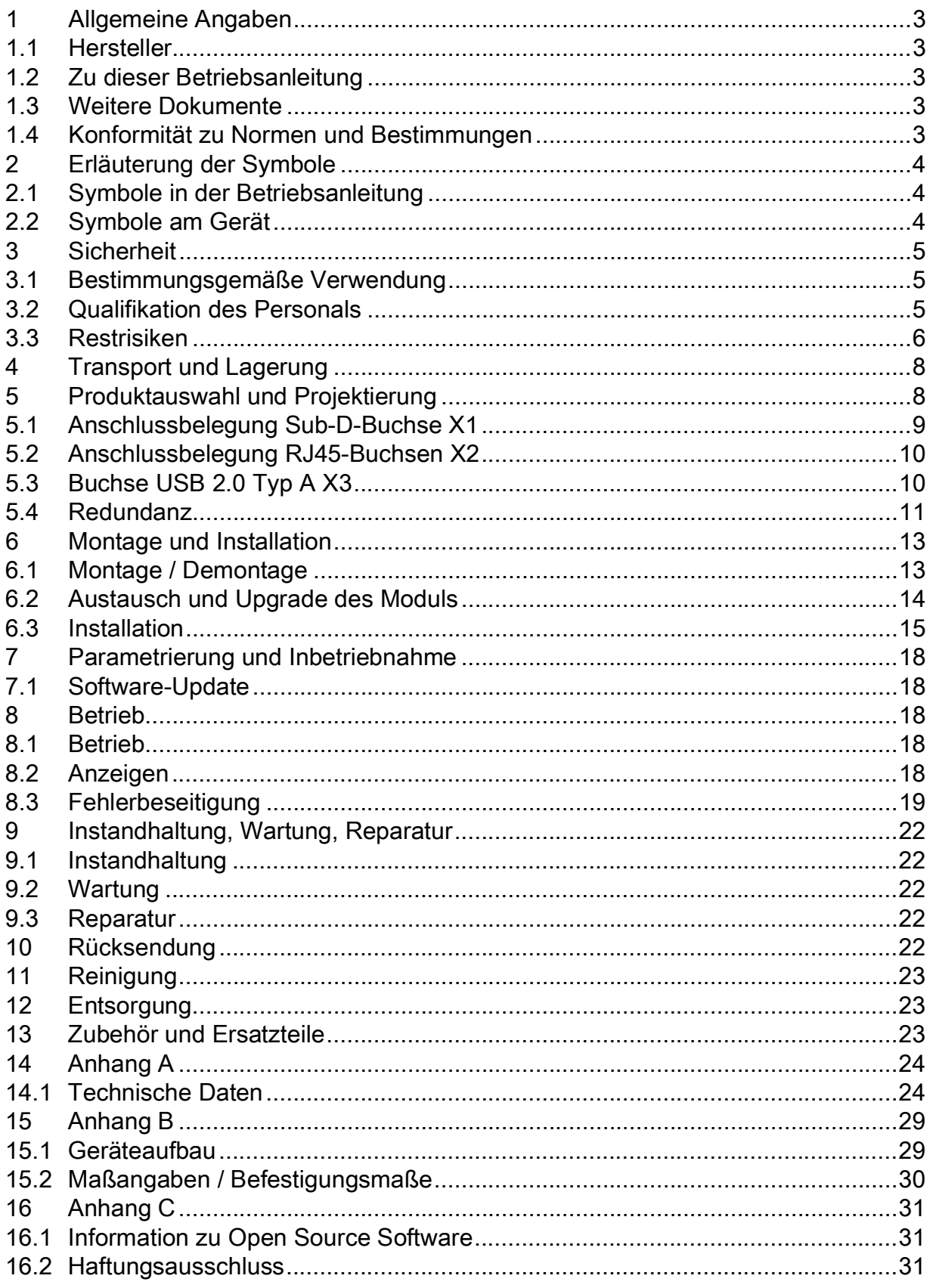

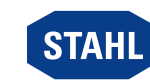

 $\overline{2}$ 

DE.

# <span id="page-2-0"></span>1 Allgemeine Angaben

### <span id="page-2-1"></span>1.1 Hersteller

R. STAHL Schaltgeräte GmbH Am Bahnhof 30 74638 Waldenburg Germany Tel.: Fax: Internet: E-Mail: +49 7942 943-0 +49 7942 943-4333 r-stahl.com info@r-stahl.com

### <span id="page-2-2"></span>1.2 Zu dieser Betriebsanleitung

- ▶ Diese Betriebsanleitung, insbesondere die Sicherheitshinweise, vor Gebrauch aufmerksam lesen.
- ▶ Alle mitgeltenden Dokumente beachten (siehe auch Kapitel 1.3)
- ▶ Betriebsanleitung während der Lebensdauer des Geräts aufbewahren.
- ▶ Betriebsanleitung dem Bedien- und Wartungspersonal jederzeit zugänglich machen.
- ▶ Betriebsanleitung an jeden folgenden Besitzer oder Benutzer des Geräts weitergeben.
- ▶ Betriebsanleitung bei jeder von R. STAHL erhaltenen Ergänzung aktualisieren.

ID-Nr.: 279954 / 944260310110 Publikationsnummer: 2022-05-04·BA00·III·de·00

Die Originalbetriebsanleitung ist die deutsche Ausgabe. Diese ist rechtsverbindlich in allen juristischen Angelegenheiten.

### <span id="page-2-3"></span>1.3 Weitere Dokumente

- Kopplungsbeschreibungen IS1+ (Download unter r-stahl.com)
- Installation RS485 (Download unter r-stahl.com)
- Datenblatt 9442/32
- Datenblatt 9445/32
- Datenblatt 9496/32
- Betriebsanleitung Power Module 9445/32
- Betriebsanleitung Sockel 9496/32
- Betriebsanleitung CPM 9440/22, Sockel 9490
- Betriebsanleitung CPU 9441/12, Power Modul 9444, Sockel 9492
- IS1+ Upgrade-Guide

Dokumente in weiteren Sprachen, siehe r-stahl.com.

# <span id="page-2-4"></span>1.4 Konformität zu Normen und Bestimmungen

- [IECEx, ATEX, EU-Konformitätserklärung und weitere nationale Zertifikate stehen unter](#page-0-0)  folgendem Link zum Download bereit: https://r-stahl.com/de/global/support/downloads/.
- [IECEx zusätzlich unter:](#page-0-0) http://iecex.iec.ch/

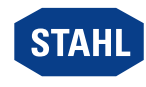

# <span id="page-3-0"></span>2 Erläuterung der Symbole

# <span id="page-3-1"></span>2.1 Symbole in der Betriebsanleitung

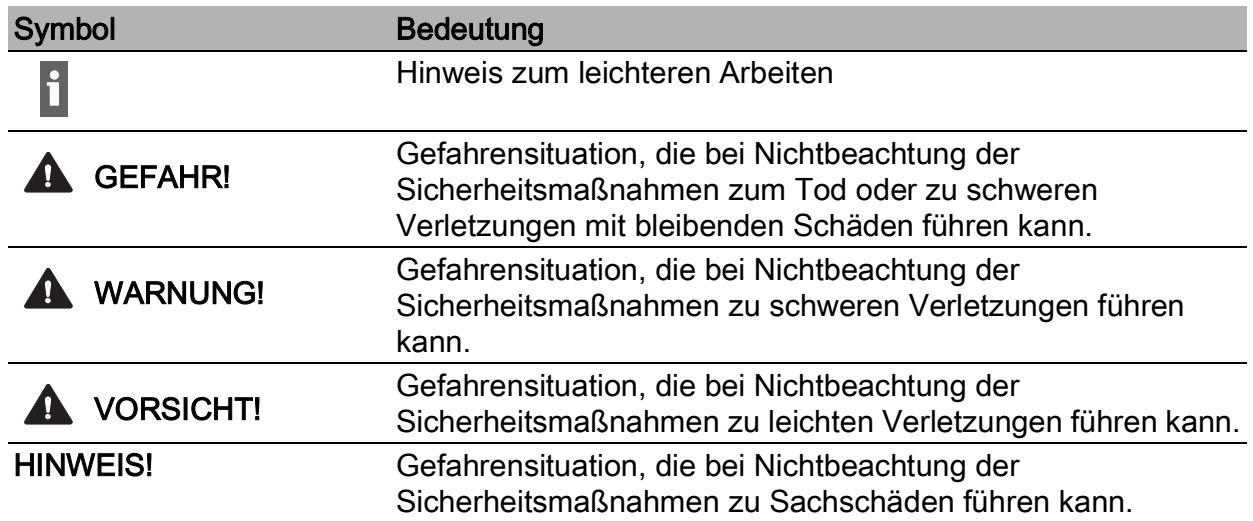

### <span id="page-3-2"></span>2.2 Symbole am Gerät

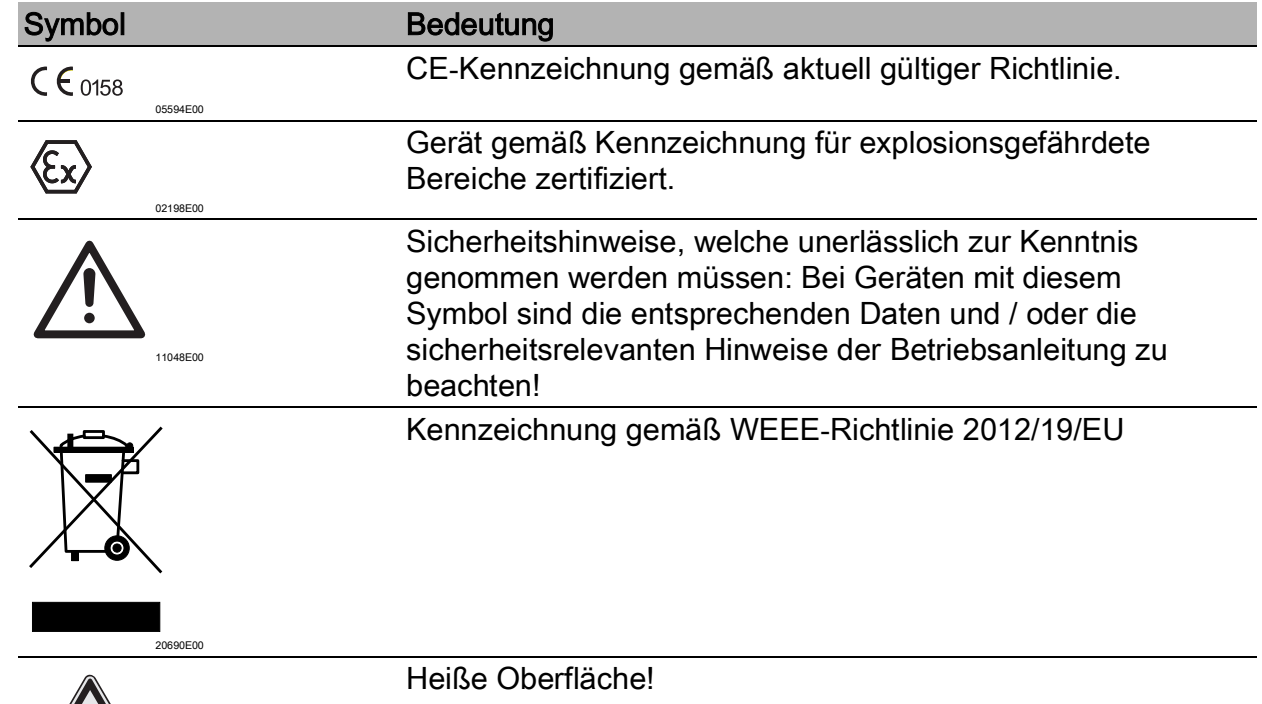

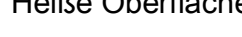

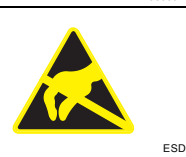

 $\mathbb{S}\mathbb{S}$ 

05000E

Elektrostatisch gefährdetes Bauelement! Sicherheitshinweise und Handlungsanweisungen der Betriebsanleitung beachten.

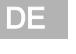

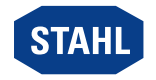

**Sicherheit** 

### <span id="page-4-0"></span>3 Sicherheit

Das Gerät wurde nach dem aktuellen Stand der Technik unter anerkannten sicherheitstechnischen Regeln hergestellt. Dennoch können bei seiner Verwendung Gefahren für Leib und Leben des Benutzers oder Dritter bzw. eine Beeinträchtigung des Geräts, der Umwelt und von Sachwerten entstehen.

- ▶ Gerät nur einsetzen
	- in unbeschädigtem Zustand
	- bestimmungsgemäß, sicherheits- und gefahrenbewusst
	- unter Beachtung dieser Betriebsanleitung.

### <span id="page-4-1"></span>3.1 Bestimmungsgemäße Verwendung

Das CPU Modul 9442/32 arbeitet als Gateway zwischen dem IS1+ Remote I/O-System und dem Automatisierungssystem. Alle unterstützten Kommunikationsprotokolle sind im CPU Modul enthalten und vom Anwender einstellbar. Über das CPU Modul werden neben Prozesswerten auch weitere Informationen wie z.B. Diagnosen, Parametrierung und Konfiguration übertragen.

Die Kommunikation mit den I/O-Modulen erfolgt über den Sockel 9496 und die BusRail 9494. Die Integration in Leitsysteme und Plant Asset Management Tools erfolgt über Standards wie GSD, EDS sowie Webserver und FDT/DTM.

Das Gerät ist für den Einsatz im explosionsgefährdeten Bereich der Zone 1, Zone 2 und im sicheren Bereich zugelassen. Die eigensicheren Stromkreise sind für die Zonen 1 und 2 sowie 21 und 22 geeignet.

Zur bestimmungsgemäßen Verwendung gehören diese Betriebsanleitung und die mitgeltenden Dokumente, z.B. das Datenblatt. Alle anderen Anwendungen des Geräts sind nicht bestimmungsgemäß.

### <span id="page-4-2"></span>3.2 Qualifikation des Personals

Für die in dieser Betriebsanleitung beschriebenen Tätigkeiten ist eine entsprechend qualifizierte Fachkraft erforderlich. Dies gilt vor allem für Arbeiten in den Bereichen

- Projektierung
- Montage/Demontage des Geräts
- (Elektrische) Installation
- Inbetriebnahme
- Instandhaltung, Reparatur, Reinigung

Fachkräfte, die diese Tätigkeiten ausführen, müssen einen Kenntnisstand haben, der relevante nationale Normen und Bestimmungen umfasst.

Für Tätigkeiten in explosionsgefährdeten Bereichen sind weitere Kenntnisse erforderlich! R. STAHL empfiehlt einen Kenntnisstand, der in folgenden Normen beschrieben wird:

- IEC/EN 60079-14 (Projektierung, Auswahl und Errichtung elektrischer Anlagen)
- IEC/EN 60079-17 (Prüfung und Instandhaltung elektrischer Anlagen)
- IEC/EN 60079-19 (Gerätereparatur, Überholung und Regenerierung)

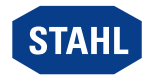

# <span id="page-5-0"></span>3.3 Restrisiken

### 3.3.1 Explosionsgefahr

Im explosionsgefährdeten Bereich kann, trotz Konstruktion des Geräts nach aktuellem Stand der Technik, eine Explosionsgefahr nicht gänzlich ausgeschlossen werden.

- ▶ Alle Arbeitsschritte im explosionsgefährdeten Bereich stets mit größter Sorgfalt durchführen!
- ▶ Gerät nur unter Einhaltung der Technischen Daten (siehe Kapitel "Technische Daten") transportieren, lagern, projektieren, montieren und betreiben.

Mögliche Gefahrenmomente ("Restrisiken") können nach folgenden Ursachen unterschieden werden:

### Mechanische Beschädigung

Während des Transports, der Montage oder der Inbetriebnahme kann das Gerät beschädigt werden. Solche Beschädigungen können unter anderem den Explosionsschutz des Geräts teilweise oder komplett aufheben. Explosionen mit tödlichen oder schweren Verletzungen von Personen können die Folge sein.

- ▶ Gerät ausschließlich in besonderer Transportverpackung befördern, die das Gerät vor äußeren Einflüssen sicher schützt. Bei der Auswahl der Transportverpackung Umgebungsbedingungen (siehe Kapitel "Technische Daten") berücksichtigen.
- ▶ Gerät nicht belasten.
- ▶ Verpackung und Gerät auf Beschädigung prüfen. Beschädigungen umgehend an R. STAHL melden. Beschädigtes Gerät nicht in Betrieb nehmen.
- ▶ Gerät in Originalverpackung, trocken (keine Betauung), in stabiler Lage und sicher vor Erschütterungen lagern.
- ▶ Gerät und weitere Systemkomponenten während der Montage nicht beschädigen.

### Übermäßige Erwärmung oder elektrostatische Aufladung

Durch eine fehlerhafte Einrichtung im Schaltschrank, durch den Betrieb außerhalb zugelassener Bedingungen oder eine unsachgemäße Reinigung kann sich das Gerät stark erwärmen, elektrostatisch aufladen und somit Funken auslösen. Explosionen mit tödlichen oder schweren Verletzungen von Personen können die Folge sein.

- ▶ Gerät nur innerhalb der vorgeschriebenen Betriebsbedingungen betreiben (siehe Kennzeichnung auf dem Gerät und Kapitel "Technische Daten").
- ▶ Gerät nur auf saubere, plane Kontaktflächen (keine Aufkleber, Beschriftungen o.Ä.) des Sockels montieren.
- ▶ Schaltschrank so aufbauen und einrichten, dass alle darin installierten Geräte immer innerhalb ihres zulässigen Temperaturbereichs betrieben werden.
- ▶ Sicherstellen, dass eine Feder zur Wärmeableitung am CPU Modul 9442/32 angebracht ist.
- ▶ Gerät nur mit feuchtem Tuch reinigen.

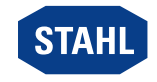

#### **Zündfunken**

Durch Arbeiten unter Spannung, bei Schraubarbeiten oder Verlegen von Anschlüssen am nicht vorschriftsmäßig befestigten Gerät können Zündfunken entstehen. Explosionen mit tödlichen oder schweren Verletzungen von Personen können die Folge sein.

- ▶ Alle Schraubvorgänge sorgfältig und mit den jeweils angegebenen Anziehdrehmomenten ausführen.
- ▶ Alle Kommunikationsleitungen ausreichend gegen Zugkraft sichern (z.B. durch Zugentlastungshaube, Kabelbinder, Schrauben anziehen).

#### Unsachgemäße Projektierung, Montage, Installation, Inbetriebnahme, Instandhaltung oder Reinigung

Grundlegende Arbeiten wie Installation, Inbetriebnahme, Instandhaltung oder Reinigung des Geräts dürfen nur nach gültigen nationalen Bestimmungen des Einsatzlandes und von qualifizierten Personen durchgeführt werden. Ansonsten kann der Explosionsschutz aufgehoben werden. Explosionen mit tödlichen oder schweren Verletzungen von Personen können die Folge sein.

- ▶ Montage, Installation, Inbetriebnahme und Instandhaltung nur durch qualifizierte und autorisierte Personen (siehe Kapitel 3.2) durchführen lassen.
- ▶ Gerät nicht ändern oder umbauen.
- ▶ Gerät bei Einsatz in explosionsfähiger Atmosphäre in ein schützendes Gehäuse oder einen Schaltschrank einbauen, das einer anerkannten Zündschutzart nach IEC/EN 60079-0 entspricht und eine Schutzart von mindestens IP54 gemäß IEC/EN 60529 aufweist.
- ▶ Gerät bei Einsatz im sicheren Bereich in einer Umgebung mit Verschmutzungsgrad 1 oder 2 und Überspannungskategorie I, II oder III installieren (z.B. Gehäuse, Schaltschrank).
- ▶ Keine weitere CPM (9440/22 mit Sockel 9490) oder CPU (9441/12 mit Sockel 9492 und Power Modul 9444/12) auf der gleichen BusRail verwenden, wenn der Sockel 9496/32 (mit CPU 9442/32 und Power Modul 9445/32) auf der BusRail verwendet wird.
- ▶ Bei eigensicheren und nicht-eigensicheren Stromkreisen einen Abstand von min. 50 mm einhalten.
- ▶ Maximale Bestückung mit Modulen pro Gerät einhalten, siehe Kapitel "Produktauswahl und Projektierung".
- ▶ Nur kompatible Komponenten anschließen (Remote I/O-System IS1+/IS1). Im Zweifelsfall Rücksprache mit R. STAHL halten.
- ▶ Reparaturen am Gerät nur durch R. STAHL durchführen lassen.
- ▶ Gerät nur mit feuchtem Tuch und ohne kratzende, scheuernde oder aggressive Reinigungsmittel oder Lösungen schonend reinigen.
- ▶ Gerät ausschließlich mit Original-Zubehör von R. STAHL Schaltgeräte einsetzen.

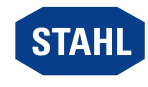

### 3.3.2 Beschädigung elektrischer Komponenten

Empfindliche elektronische Bauteile können durch elektrostatische Entladung (ESD) beschädigt werden.

- ▶ Vor dem Kontakt mit dem Gerät an einem geerdeten metallischen Körper entladen.
- ▶ Direkte Berührung von Steckverbindern oder Kontakten der Modulsteckplätze vermeiden.
- ▶ Gerät ausschließlich mit feuchtem Tuch reinigen.
- ▶ Gerät ausschließlich in besonderer Transportverpackung befördern, die das Gerät vor äußeren Einflüssen sicher schützt. Bei der Auswahl der Transportverpackung Umgebungsbedingungen (siehe Kapitel "Technische Daten") berücksichtigen.

# <span id="page-7-0"></span>4 Transport und Lagerung

▶ Gerät sorgfältig und unter Beachtung der Sicherheitshinweise (siehe Kapitel "Sicherheit") transportieren und lagern.

# <span id="page-7-1"></span>5 Produktauswahl und Projektierung

Bei Neuprojektierung oder Umbau eines Remote I/O-Systems IS1+ sind folgende Bedingungen zu berücksichtigen und einzuhalten:

### Arbeitsweise

Die CPU kommuniziert mit den installierten I/O-Modulen über den Sockel und die Adress- und Datenleitungen der BusRail. Die Konfiguration, Parametrierung und Diagnose des Systems und der angeschlossenen Feldgeräte erfolgen über PROFIBUS DP und über die IS1+ GSD bzw. bei PROFINET über GSDML und optional dem IS1+ DTM (read-only), bei Modbus TCP über den IS1+ DTM und bei EtherNet/IP über die EDS und den IS1+ DTM. Zusätzlich steht ein WebServer zur Inbetriebnahmeunterstützung, Fehlersuche und für Firmware-Updates zur Verfügung.

Alle Kommunikationsschnittstellen der CPU sind eigensicher ausgeführt.

Funktionsersatz für die IS1 Ethernet CPU 9441/12 (mit PM 9444/12 und Sockel 9492/12) und IS1 Feldbus CPM 9440/22 (mit Sockel 9490/1x-12).

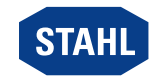

### Bestückung und zulässige Montagebedingungen

# $\mathbf{A}$

GEFAHR! Explosionsgefahr durch falsche elektrische Projektierung!

- Nichtbeachten führt zu tödlichen oder schweren Verletzungen.
- ▶ Nur eigensichere Anschlüsse für das CPU-Modul projektieren und anschließen.
- Maximale Bestückung und Modulzuordnung pro Sockel einhalten:
	- beim Sockel mit drei Steckplätzen: 2 CPU Module und 1 Power Modul (CPU Redundanz) oder 1 CPU Modul und 2 Power Module (Power Redundanz)
	- beim Sockel mit vier Steckplätzen: 2 CPU Module und 2 Power Module (System Redundanz)
- Nur einen Sockel pro BusRail montieren.
- Maximal 16 I/O-Module pro BusRail montieren. Die Anzahl der maximal installierbaren I/O-Module hängt auch von dem jeweils verwendeten Kommunikationsprotokoll und den verwendeten Funktionalitäten ab. Siehe hierzu Details in den jeweiligen Kopplungsbeschreibungen IS1+.
- Maximale Systemlänge (BusRail + BusRail-Verlängerung) von 3 m einhalten.
- Alle Anschlussleitungen gegen Zugbelastung und Scheuern sichern.
- Bei eigensicheren und nicht-eigensicheren Stromkreisen einen Abstand von min. 50 mm einplanen.

### Projektierungsvorgaben in Abhängigkeit der Umgebungstemperatur

Befestigung je nach maximaler Umgebungstemperatur ausrichten, siehe Kapitel "Technische Daten".

### Update/Austausch von Modulen

Kapitel 6.2 beachten.

# <span id="page-8-0"></span>5.1 Anschlussbelegung Sub-D-Buchse X1

Für den Anschluss des PROFIBUS DP:

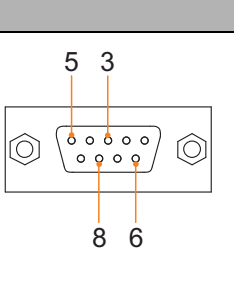

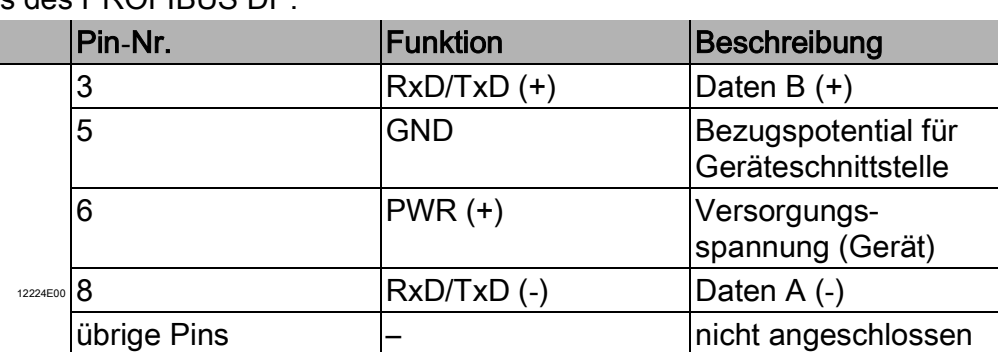

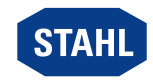

# <span id="page-9-0"></span>5.2 Anschlussbelegung RJ45-Buchsen X2

Für den Anschluss des primären und des sekundären Netzwerks Modbus TCP / EtherNet/IP / PROFINET.

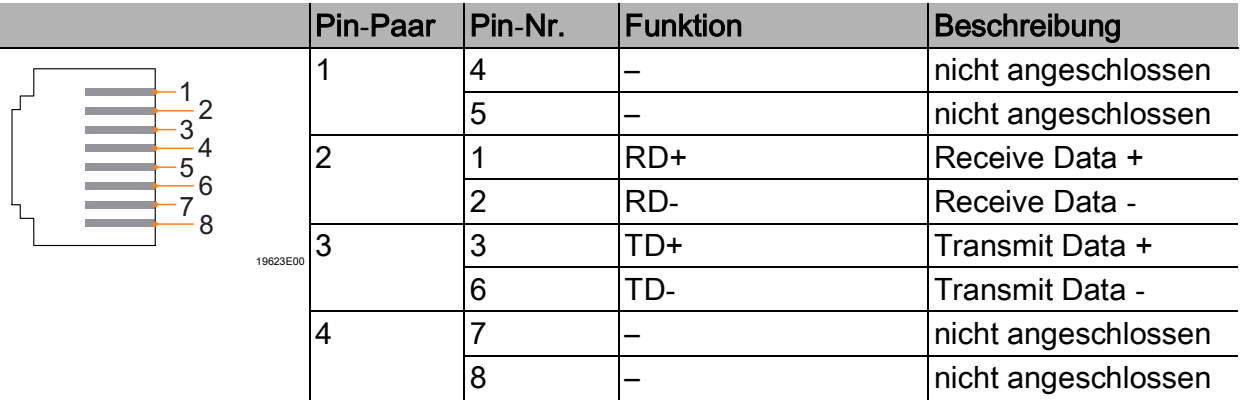

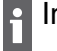

Intern sind die RJ45-Buchsen als 2 Port Switch ausgeführt!

Bei PROFIBUS DP ist nur der Ethernet Port X2P1 aktiv und es ist kein Switch zwischen X2P1 und X2P2 vorhanden!

# <span id="page-9-1"></span>5.3 Buchse USB 2.0 Typ A X3

Schnittstelle für den Servicebus bei Feldbus-Kommunikation.

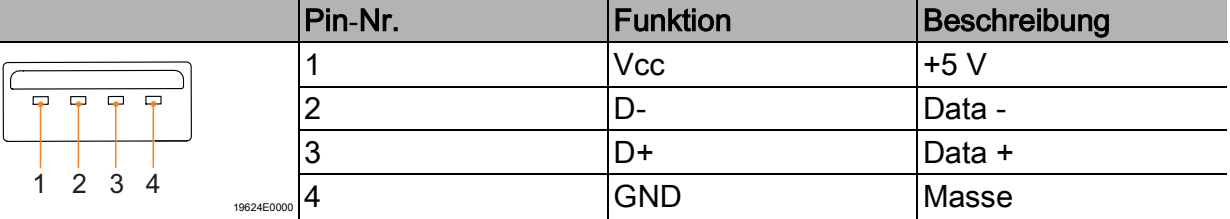

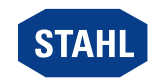

DE :

### <span id="page-10-0"></span>5.4 Redundanz

Das IS1+ Remote I/O-System kann je nach Kommunikationsprotokoll auch redundant ausgeführt werden. Dabei wird zwischen CPU, Power und System / Voll Redundanz unterschieden.

i Auswahl des geeigneten Sockels 9496/32 und die maximale Bestückung der CPU Module 9442/32 und Power Module 9445/32 beachten!

Folgende Tabelle zeigt die benötigten Komponenten für die jeweiligen Redundanzkonzepte:

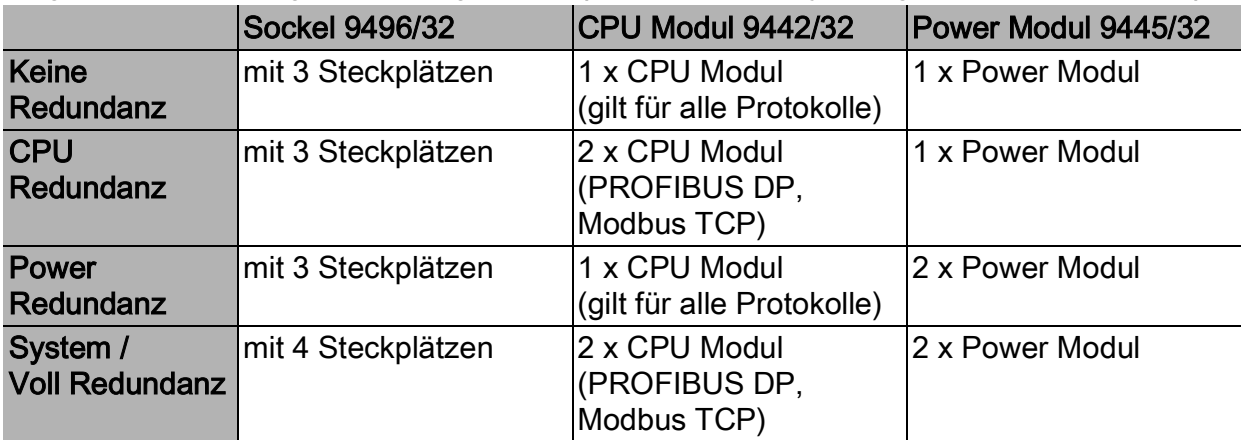

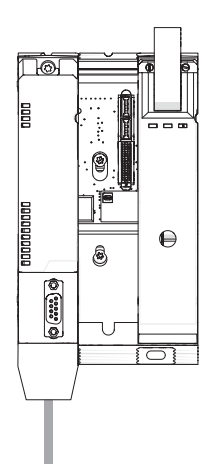

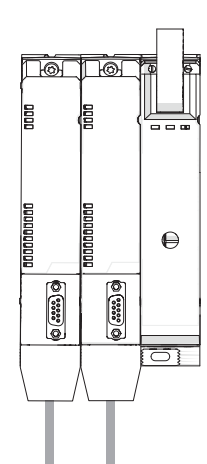

Keine Redundanz

**CPU** Redundanz

 $\bigoplus$  $\Theta$  $\circ$  ( $\circ$   $\circ$   $\circ$   $\circ$   $\circ$ 带

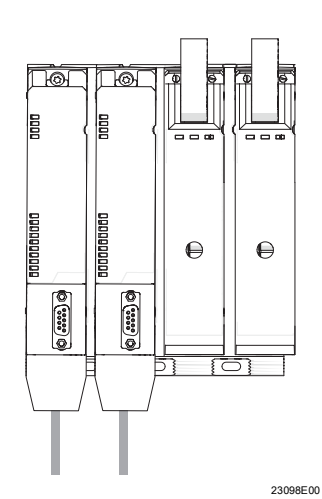

Power Redundanz

System / Voll Redundanz

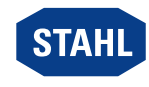

### 5.4.1 Firmware-Version im Redundanz Betrieb

Im Redundanz Betrieb wird generell empfohlen, dass beide CPU Module 9442 (Primär- und Sekundär-Modul) dieselbe Firmware-Version aufweisen.

### Aktuelle und ältere Firmware-Version abgleichen

Ein neues CPU Modul wird immer mit der zu diesem Zeitpunkt aktuellen Firmware-Version ausgeliefert. Sie kann daher von der Version eines älteren, bereits verwendeten Moduls abweichen.

▶ Bei Kombination eines neuen mit einem älteren CPU Modul die Firmware-Versionen abgleichen.

### Mindestens ein Modul bis einschließlich Firmware-Version V1.0.21

# HINWEIS! Fehlfunktion durch den Einsatz nicht kompatibler Firmware-Versionen.

Nichtbeachten kann zu Sachschäden führen.

- ▶ Nur Geräte mit zueinander kompatiblen Firmware-Versionen einsetzen.
- ▶ Bei unterschiedlichen Versionen: Neues CPU Modul mit der Version des bereits verwendeten Moduls aufladen oder beide CPU Module auf mindestens Firmware-Version V1.0.22 updaten.

### Beide Module ab Firmware-Version V1.0.22

Alle Firmware-Versionen sind zueinander kompatibel.

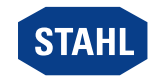

# <span id="page-12-0"></span>6 Montage und Installation

#### A GEFAHR! Explosionsgefahr durch falsche Montage!

- Nichtbeachten führt zu schweren oder tödlichen Verletzungen!
- ▶ Gerät nur auf saubere Kontaktflächen montieren.
- ▶ Gerät mit Sicherungsschrauben befestigen.
- ▶ Sicherungsschrauben mit Anzugsdrehmoment 1,5 ... 1,9 Nm anziehen.

### <span id="page-12-1"></span>6.1 Montage / Demontage

- ▶ Gerät sorgfältig und nur unter Beachtung der Sicherheitshinweise (siehe Kapitel "Sicherheit") montieren.
- ▶ Folgende Einbaubedingungen und Montageanweisungen genau durchlesen und exakt befolgen.

### 6.1.1 Gebrauchslage

Die Gebrauchslage wird durch den Sockel 9496/32 vorgegeben (siehe Betriebsanleitung Sockel 9496/32).

### 6.1.2 Montage auf Sockel 9496/32

Vor der Montage des CPU Moduls das Kommunikationsprotokoll und gegebenenfalls die Bus-Adresse am Sockel einstellen (siehe Betriebsanleitung Sockel 9496/32).

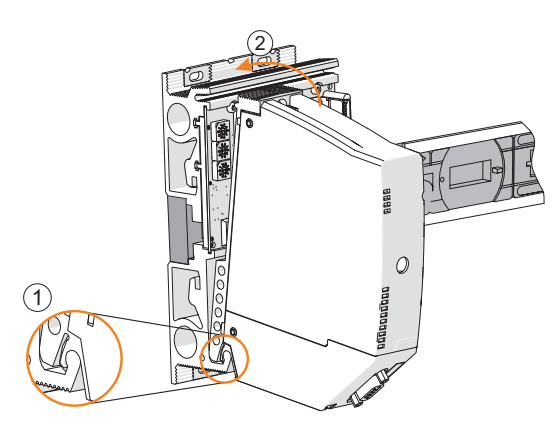

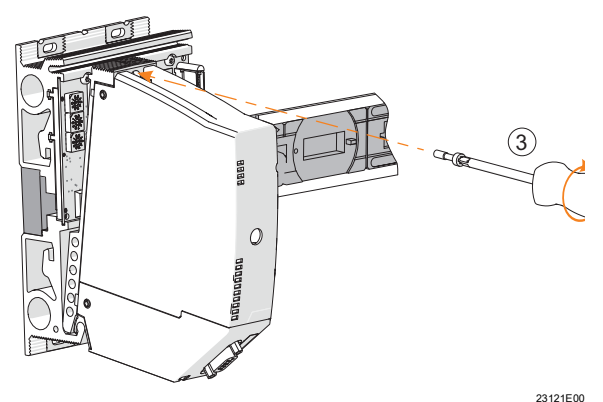

- ▶ Sockel montieren (siehe Betriebsanleitung 9496/32).
- ▶ Am CPU Modul prüfen, ob die Feder (1) vorhanden ist. Nur so ist eine korrekte Wärmeableitung über den Sockel gewährleistet.
- ▶ CPU Modul nur auf den Steckplatz (Slot 0 oder 1) stecken!
- ▶ CPU Modul unten in den Sockel einhängen (1) und einschwenken (2).
- ▶ CPU Modul mit Sicherungsschraube (3) mit einem Schraubendreher (Torx T20) befestigen. (Anzugsdrehmoment 1,5 ... 1,9 Nm).

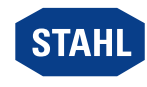

# <span id="page-13-0"></span>6.2 Austausch und Upgrade des Moduls

### 6.2.1 Austausch des CPU Moduls 9442/32

- ▶ Stromversorgung des IS1+ Remote I/O-System abschalten.
- ▶ Anschlussleitungen für Kommunikation (RJ45, Sub-D und USB) trennen.
- ▶ Sicherungsschraube (1) mit einem Schraubendreher (Torx T20) lösen, Modul nach vorne ausschwenken (2) und vom Sockel entnehmen (3).

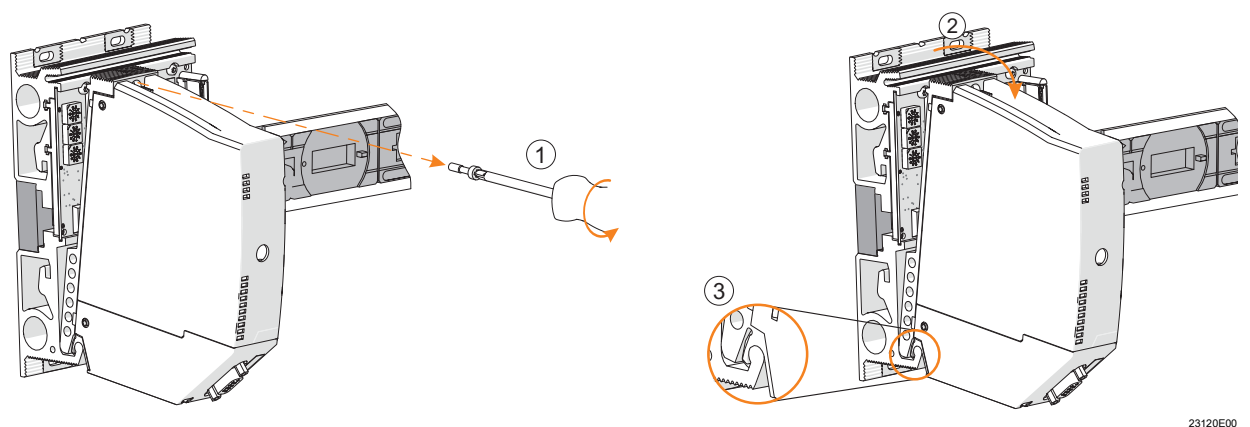

- ▶ Neues CPU Modul 9442/32 einsetzen, siehe Kapitel 6.1.2.
- ▶ Anschlussleitungen wieder anschließen, siehe Kapitel "Installation".
- ▶ Stromversorgung wieder einschalten.

Alle Schnittstellen an der CPU Modul 9442/32 sind eigensicher ausgeführt, somit können dessen Anschlussleitungen während des Betriebs im explosionsgefährdeten Bereichen gefahrlos gesteckt oder gezogen werden (hot swap).

### 6.2.2 Upgrade der IS1 PROFIBUS CPM Reihe 9440/22 auf IS1+ CPU 9442/32

- ▶ Stromversorgung der IS1 Remote I/O-Station abschalten.
- ▶ Anschlussleitungen für Kommunikation trennen (siehe Betriebsanleitung 9440/22).
- ▶ CPM 9440/22 und Sockel 9490 demontieren (siehe Betriebsanleitung 9440/22 und 9490).
- ▶ Sockel 9496/32 montieren (siehe Betriebsanleitung 9496/32).
- ▶ CPU Modul 9442/32 montieren, siehe Kapitel 6.1.2.
- ▶ Power Modul 9445/32 montieren (siehe Betriebsanleitung 9445/32).
- ▶ Anschlussleitungen für Kommunikation wieder anschließen, siehe Kapitel "Installation".
- ▶ Anschlussleitungen für Hilfsenergie wieder anschließen (siehe Betriebsanleitung 9445/32).
- ▶ Stromversorgung wieder einschalten.
- Siehe auch Dokument IS1+ Upgrade-Guide.

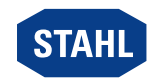

DE

### 6.2.3 Upgrade der IS1 Ethernet CPU Reihe 9441/12 auf IS1+ CPU 9442/32

- ▶ Stromversorgung der IS1 Remote I/O-Station abschalten.
- ▶ Anschlussleitungen für Kommunikation (LWL) trennen (siehe Betriebsanleitung 9441/12).
- ▶ IS1 Ethernet CPU 9441/12, Power Modul 9444/12 und Sockel 9492 demontieren (siehe Betriebsanleitung CPU 9441/12, Power Modul 9444 und Sockel 9492).

Anders als beim IS1 Ethernet-Sockel 9492/12 wird der Sockel 9496/32 der IS1+ CPU auf den Steckplatz (Slot 0) der BusRail aufgesteckt. Dadurch verschieben sich alle I/O-Module um einen Steckplatz (Slot n+1). Anschließend muss das System neu konfiguriert werden! Wenn Platz vorhanden ist, kann auch eine BusRail 9494/S1-B2 zusätzlich an den Anfang gesteckt werden.

- ▶ Sockel 9496/32 montieren (siehe Betriebsanleitung 9496/32).
- ▶ CPU Modul 9442/32 montieren, siehe Kapitel 6.1.2.
- ▶ Power Modul 9445/32 montieren (siehe Betriebsanleitung 9445/32).
- ▶ Anschlussleitungen für Kommunikation wieder anschließen, siehe Kapitel "Installation".
- ▶ Anschlussleitungen für Hilfsenergie wieder anschließen (siehe Betriebsanleitung 9445/32).
- ▶ Stromversorgung wieder einschalten.
- Siehe auch Dokument IS1+ Upgrade-Guide. H

### <span id="page-14-0"></span>6.3 Installation

Bei Betrieb unter erschwerten Bedingungen wie insbesondere auf Schiffen sind zusätzliche Maßnahmen zur korrekten Installation je nach Einsatzort zu treffen. Weitere Informationen und Anweisungen hierzu erhalten Sie gerne auf Anfrage von Ihrem zuständigen Vertriebskontakt.

Geräte, die an ein Firmennetzwerk oder das Internet angeschlossen werden, müssen gegen unbefugten Zugriff angemessen geschützt sein, z.B. durch die Verwendung von Firewalls oder eine Netzwerk-Segmentierung.

Alle Schnittstellen am CPU Modul 9442/32 sind eigensicher ausgeführt, somit können dessen Anschlussleitungen während des Betriebs im explosionsgefährdeten Bereichen gefahrlos gesteckt oder gezogen werden (hot swap).

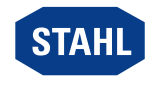

### 6.3.1 Eigensichere Feldbus-Leitung anschließen

Bei Einsatz in explosionsgefährdeten Bereichen muss zwischen dem eigensicheren Feldbus-Anschluss (X1) und dem Automatisierungssystem immer ein geeigneter Feldbus-Trennübertrager (z.B. Reihe 9185) eingesetzt werden.

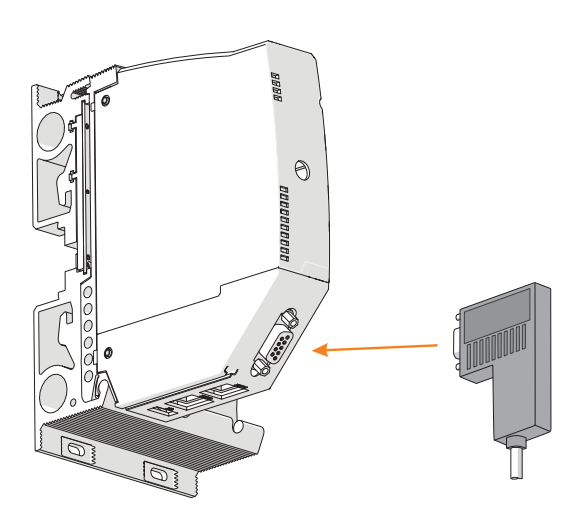

- ▶ Feldbus-Leitung mit Sub-D-Stecker an Sub-D-Buchse X1 anschließen.
- ▶ Sub-D-Stecker mit Schrauben gegen Lockern sichern. Anzugsdrehmoment 0,5 ... 0,6 Nm.
- ▶ Anschlussleitung gegen Zugbelastung und Scheuern sichern.
- ▶ Schirm des Feldbusses an mindestens einer Stelle mit dem Potentialausgleich verbinden (siehe Dokument "Installation RS485").

### 6.3.2 Eigensichere Ethernet-Leitung anschließen

Bei Einsatz in explosionsgefährdeten Bereichen muss zwischen dem eigensicheren Ethernet-Anschluss (X2P1 und X2P2) und dem Automatisierungssystem immer ein geeigneter Switch (z.B. Reihe 9722) oder Media Converter (z.B. Reihe 9723) eingesetzt werden.

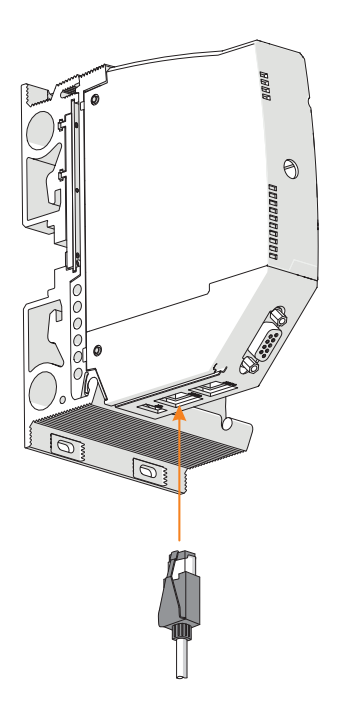

23118E00

23119E00

16 CPU Modul für Zone 1 STAHL STAHL 279954 / 944260310110 CPU Modul für Zone 1 Reihe 9442/32

- ▶ Primäre Ethernet-Leitung mit Rasthaken am Standard-RJ45-Steckverbinder an die RJ45-Buchse X2P1 anschließen, bis dieser hörbar einrastet.
- ▶ Sekundäre Ethernet-Leitung mit Rasthaken am Standard-RJ45-Steckverbinder an die RJ45-Buchse X2P2 anschließen, bis dieser hörbar einrastet.
- ▶ Anschlussleitungen gegen Zugbelastung und Scheuern sichern.
- ▶ Schirm der Ethernet-Leitung an mindestens einer Stelle mit dem Potentialausgleich verbinden.

### 6.3.3 Eigensichere USB-Leitung anschließen

Bei Einsatz in explosionsgefährdeten Bereichen müssen zwischen dem eigensicheren USB-Anschluss (X3) und dem PC immer ein geeigneter Ex i USB RS485 Converter (z.B. Reihe 9787/12) und Feldbus-Trennübertrager (z.B. Reihe 9185) eingesetzt werden.

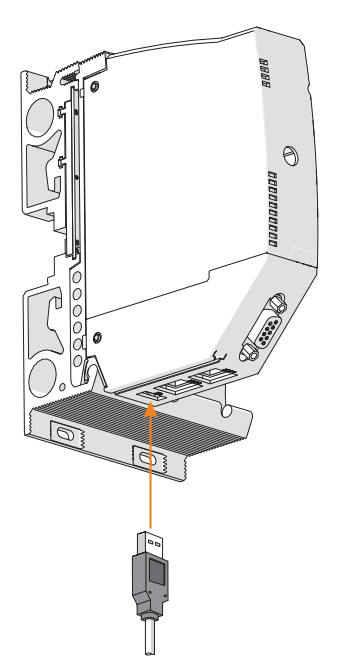

- ▶ USB-Leitung mit USB-Stecker an die USB-Buchse X3 anschließen.
- ▶ Anschlussleitung gegen Zugbelastung und Scheuern sichern.

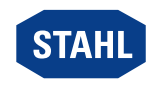

23117E00

# <span id="page-17-0"></span>7 Parametrierung und Inbetriebnahme

Vor Inbetriebnahme folgende Prüfschritte durchführen:

- ▶ Vorschriftsmäßige Montage und Installation des Gerätes.
- ▶ Korrekter, fester Anschluss der Anschlussleitungen.
- ▶ Keine Schäden am Gerät und an den Anschlussleitungen.
- ▶ Fester Sitz der Befestigungs- und Sicherungsschrauben.
- ▶ Erst nach erfolgreicher Prüfung Gerät in Betrieb nehmen.

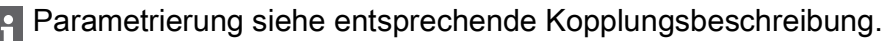

IP-Adresseinstellung für Service Bus: manuell oder DHCP Zuweisung (vom Anwender über via Webserver oder IS1+ Detect Software wählbar. Default 192.168.1.101)

Hinweis: Wird die Einstellung DHCP gewählt und es ist kein DHCP Server erreichbar, wird automatisch die alternative IP-Adresse 169.254.0.1 eingestellt.

### <span id="page-17-1"></span>7.1 Software-Update

Ein Software-Update kann nur über den Ethernet-Port X2P1 vorgenommen und über den integrierten Webserver gestartet werden.

Während eines Software-Updates wird der interne Switch zwischen den Ethernet-Ports X2P1 und X2P2 der CPU 9442/32 deaktiviert. Das Ethernet-Netzwerk, das über den Ethernet-Port X2P2 nachgeschaltet ist, und dessen Teilnehmer sind in dieser Betriebsphase nicht erreichbar!

### <span id="page-17-2"></span>8 Betrieb

### <span id="page-17-3"></span>8.1 Betrieb

▶ Zum Betrieb des Geräts die Informationen im Kapitel "Bestimmungsgemäße Verwendung" und "Parametrierung und Inbetriebnahme" beachten.

### <span id="page-17-4"></span>8.2 Anzeigen

LEDs am Gerät zeigen den Betriebszustand des Geräts an (siehe auch Kapitel "Bestimmungsgemäße Verwendung" und "Geräteaufbau").

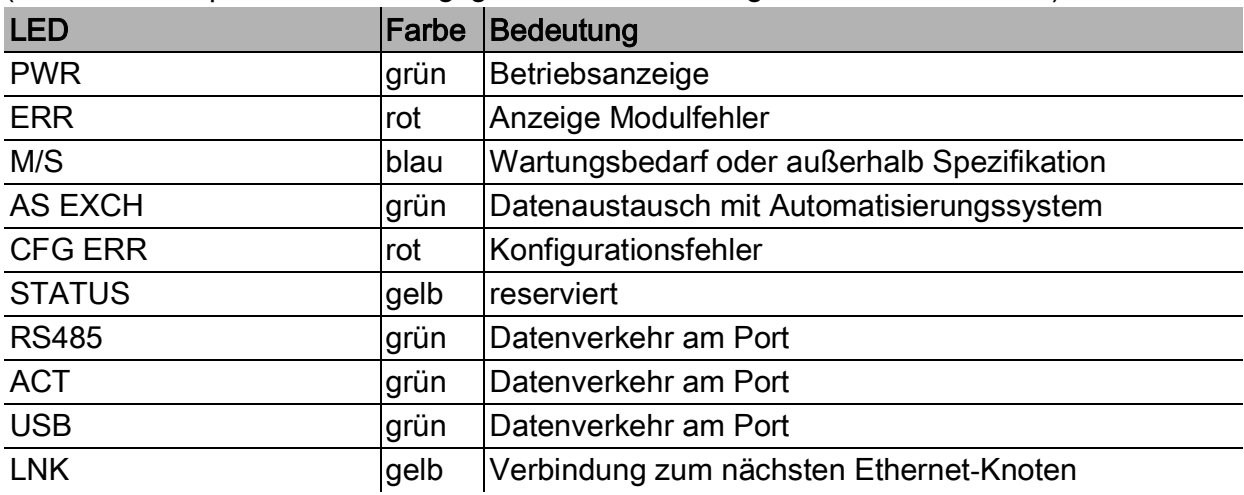

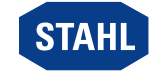

DE

# <span id="page-18-0"></span>8.3 Fehlerbeseitigung

Fehlerhinweise können über das IS1+ Detect Tool ausgelesen werden.

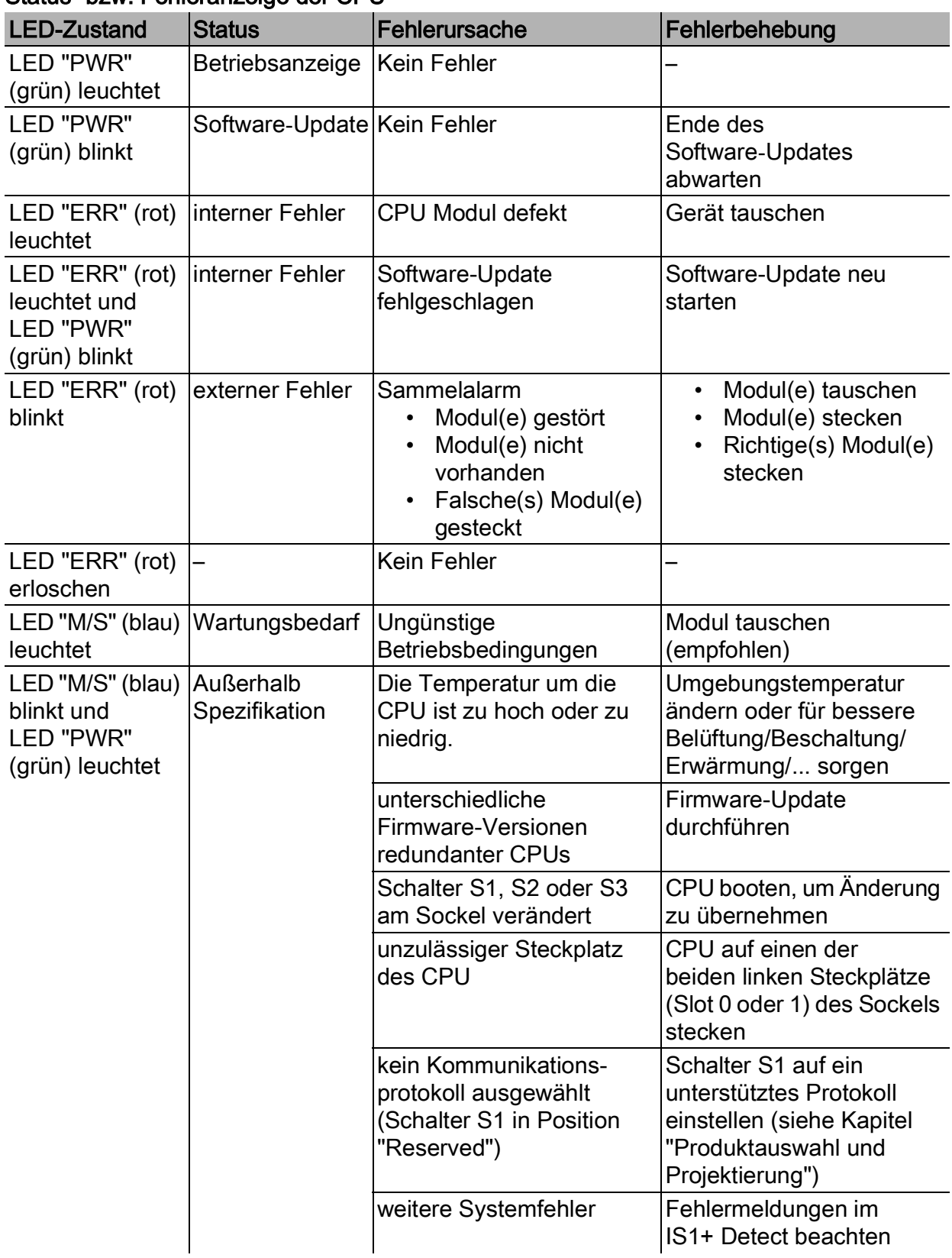

# Status- bzw. Fehleranzeige der CPU

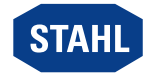

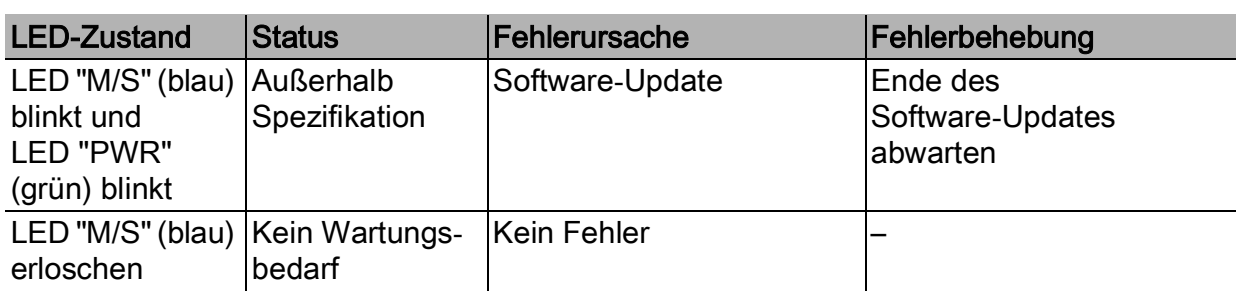

### Status- bzw. Fehleranzeige der Kommunikation zum Automatisierungssystem

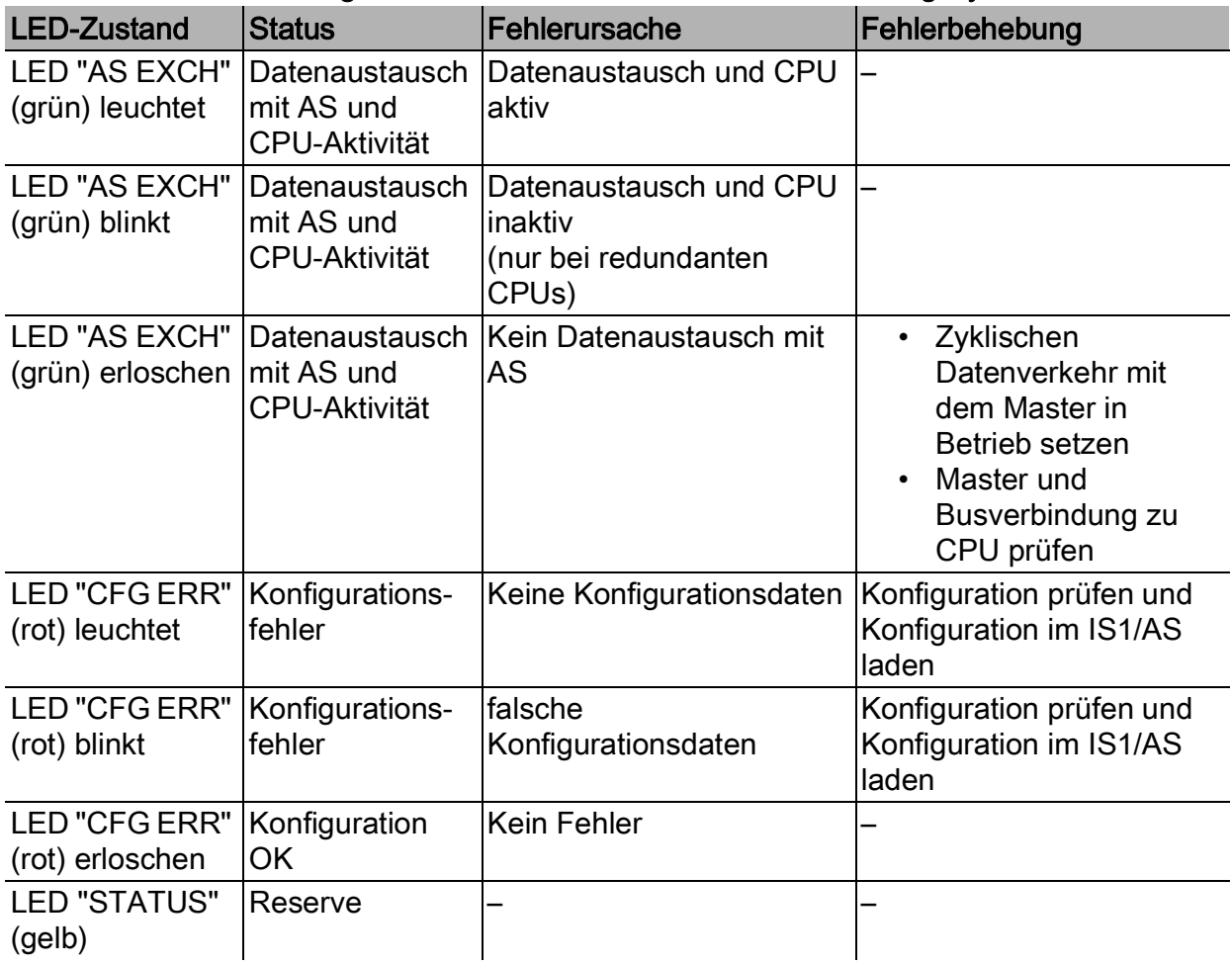

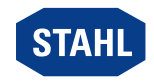

Betrieb

DE :

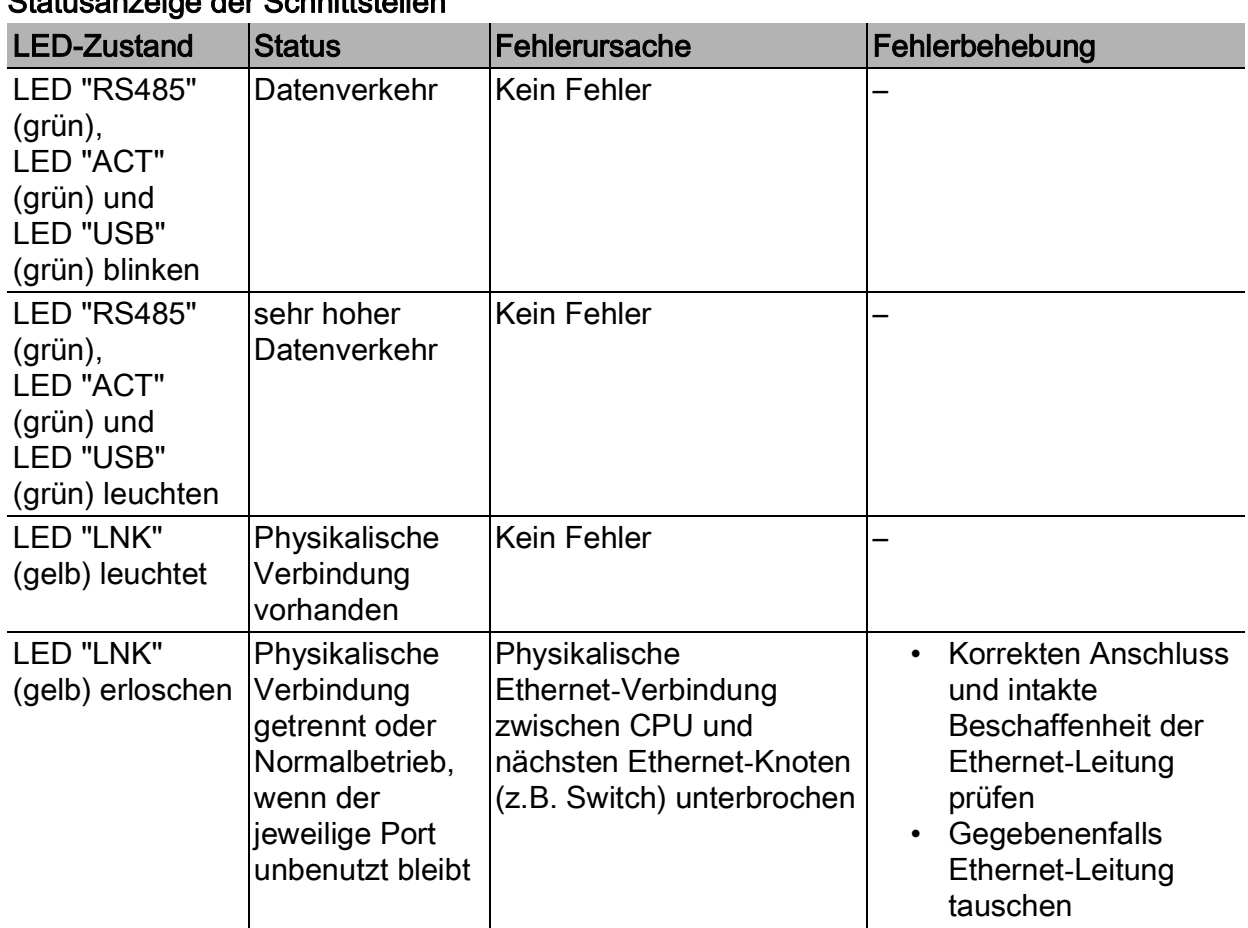

Statusanzeige der Schnittstellen

Wenn sich der Fehler mit den genannten Vorgehensweisen nicht beheben lässt:

▶ An R. STAHL Schaltgeräte GmbH wenden.

Zur schnellen Bearbeitung folgende Angaben bereithalten:

- Typ und Seriennummer des Geräts
- DCS/SPS
- Protokoll
- Revision-Nr./Firmware-Version
- Kaufdaten
- Fehlerbeschreibung
- Einsatzzweck (insbesondere Eingangs-/Ausgangsbeschaltung)

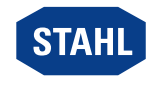

# <span id="page-21-0"></span>9 Instandhaltung, Wartung, Reparatur

▶ Geltende nationale Normen und Bestimmungen im Einsatzland beachten, z.B. IEC/EN 60079-14, IEC/EN 60079-17, IEC/EN 60079-19.

# <span id="page-21-1"></span>9.1 Instandhaltung

Ergänzend zu den nationalen Regeln folgende Punkte prüfen:

- Rissbildung und andere sichtbare Schäden am Gerät,
- Einhaltung der zulässigen Temperaturen,
- festen Sitz der Befestigungen,
- Sicherstellen der bestimmungsgemäßen Verwendung.

# <span id="page-21-2"></span>9.2 Wartung

Das Gerät benötigt keine regelmäßige Wartung.

Wenn die blaue LED "M/S" kontinuierlich leuchtet, wird empfohlen, das Modul in absehbarer Zeit auszutauschen. Ansonsten steigt nach 12 Monaten die Ausfallwahrscheinlichkeit an (siehe Kapitel "Anzeigen" und "Fehlerbeseitigung").

▶ Gerät gemäß den geltenden nationalen Bestimmungen und den Sicherheitshinweisen dieser Betriebsanleitung (Kapitel "Sicherheit") warten.

# <span id="page-21-3"></span>9.3 Reparatur

▶ Reparaturen am Gerät nur durch R. STAHL durchführen lassen.

# <span id="page-21-4"></span>10 Rücksendung

▶ Rücksendung bzw. Verpackung der Geräte nur in Absprache mit R. STAHL durchführen! Dazu mit der zuständigen Vertretung von R. STAHL Kontakt aufnehmen.

Für die Rücksendung im Reparatur- bzw. Servicefall steht der Kundenservice von R. STAHL zur Verfügung.

▶ Kundenservice persönlich kontaktieren.

oder

- ▶ Internetseite r-stahl.com aufrufen.
- ▶ Unter "Support" > "RMA Formular" > "RMA-Schein anfordern" wählen.
- ▶ Formular ausfüllen und absenden. Sie erhalten per E-Mail automatisch einen RMA-Schein zugeschickt. Bitte drucken Sie diese Datei aus.
- ▶ Gerät zusammen mit dem RMA-Schein in der Verpackung an die R. STAHL Schaltgeräte GmbH senden (Adresse siehe Kapitel 1.1).

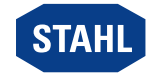

DE

# <span id="page-22-0"></span>11 Reinigung

- ▶ Gerät vor und nach der Reinigung auf Beschädigung prüfen. Beschädigte Geräte sofort außer Betrieb nehmen.
- ▶ Zur Vermeidung elektrostatischer Aufladung dürfen die Geräte in explosionsgefährdeten Bereichen nur mit einem feuchten Tuch gereinigt werden.
- ▶ Gerät nur mit feuchtem Tuch und ohne kratzende, scheuernde oder aggressive Reinigungsmittel oder Lösungen schonend reinigen.

# <span id="page-22-1"></span>12 Entsorgung

- ▶ Nationale und lokal gültige Vorschriften und gesetzliche Bestimmungen zur Entsorgung beachten.
- ▶ Materialien getrennt dem Recycling zuführen.
- ▶ Umweltgerechte Entsorgung aller Bauteile gemäß den gesetzlichen Bestimmungen sicherstellen.

# <span id="page-22-2"></span>13 Zubehör und Ersatzteile

HINWEIS! Fehlfunktion oder Geräteschaden durch den Einsatz nicht originaler Bauteile. Nichtbeachten kann zu Sachschäden führen.

▶ Nur Original-Zubehör und Original-Ersatzteile der R. STAHL Schaltgeräte GmbH (siehe Datenblatt) verwenden.

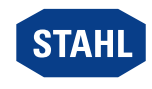

# <span id="page-23-0"></span>14 Anhang A

# <span id="page-23-1"></span>14.1 Technische Daten

#### Explosionsschutz

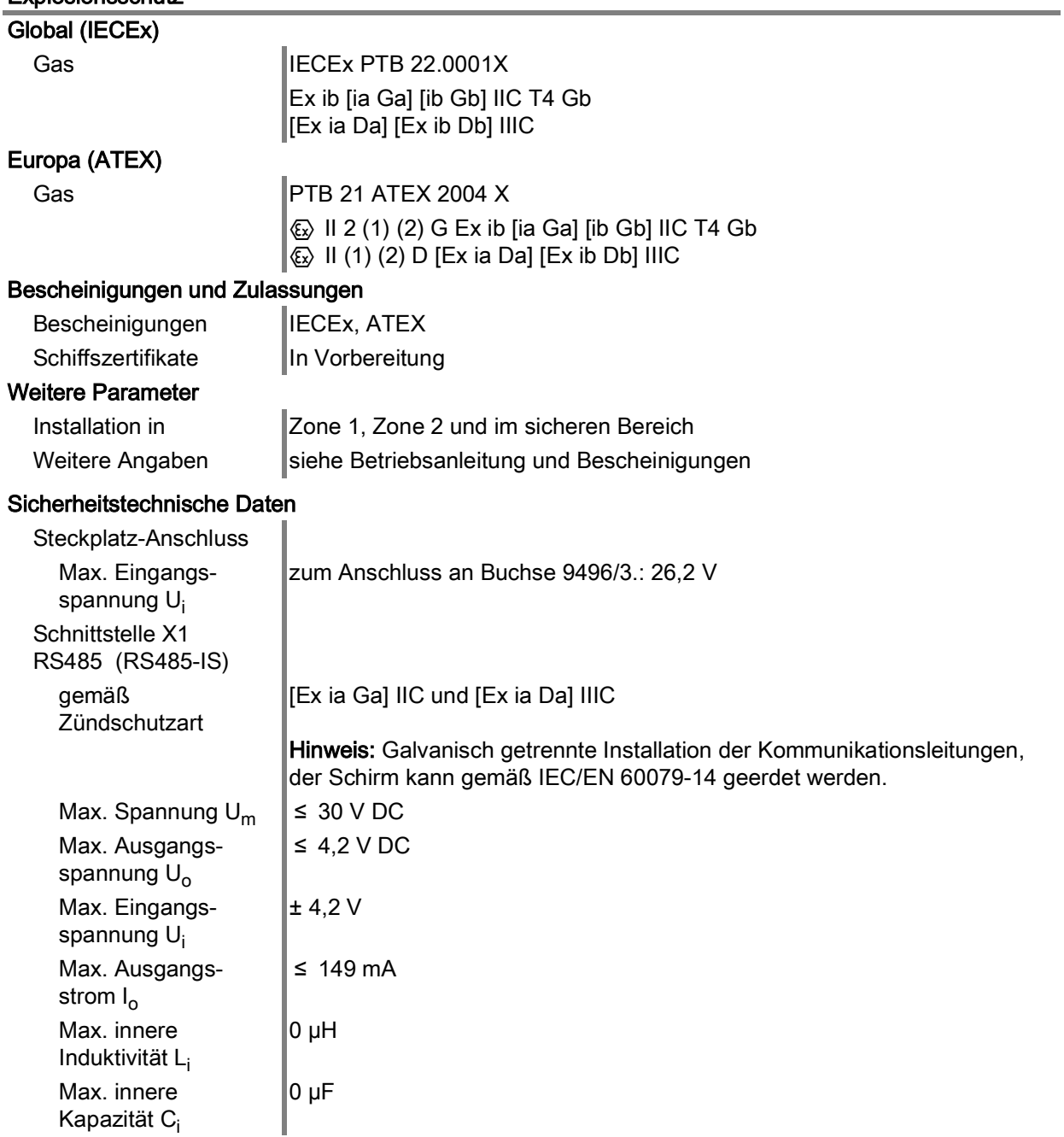

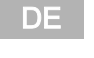

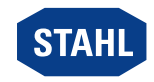

DE

#### Explosionsschutz

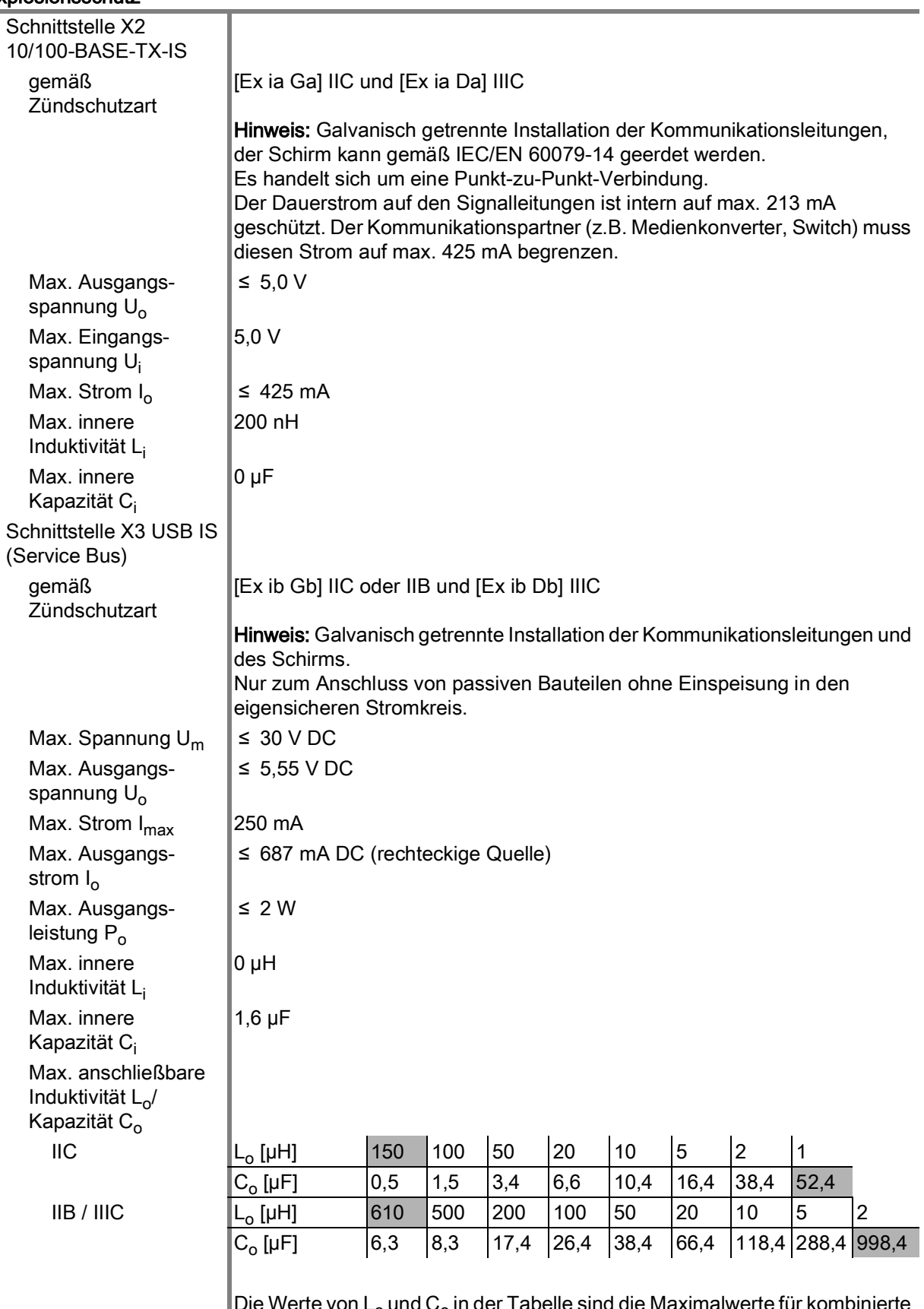

Die Werte von L<sub>o</sub> und C<sub>o</sub> in der Tabelle sind die Maximalwerte für kombinierte Induktivität und Kapazität (einschließlich Leitungsinduktivität und Kapazität). Die grau markierten Werte für L<sub>o</sub> und C<sub>o</sub> sind die Maximalwerte für L<sub>o</sub> und C<sub>o</sub>. Die innere Kapazität von C<sub>i</sub> = 1,6 µF geht in die Berechnung der Werte in der Tabelle ein.

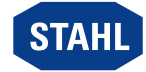

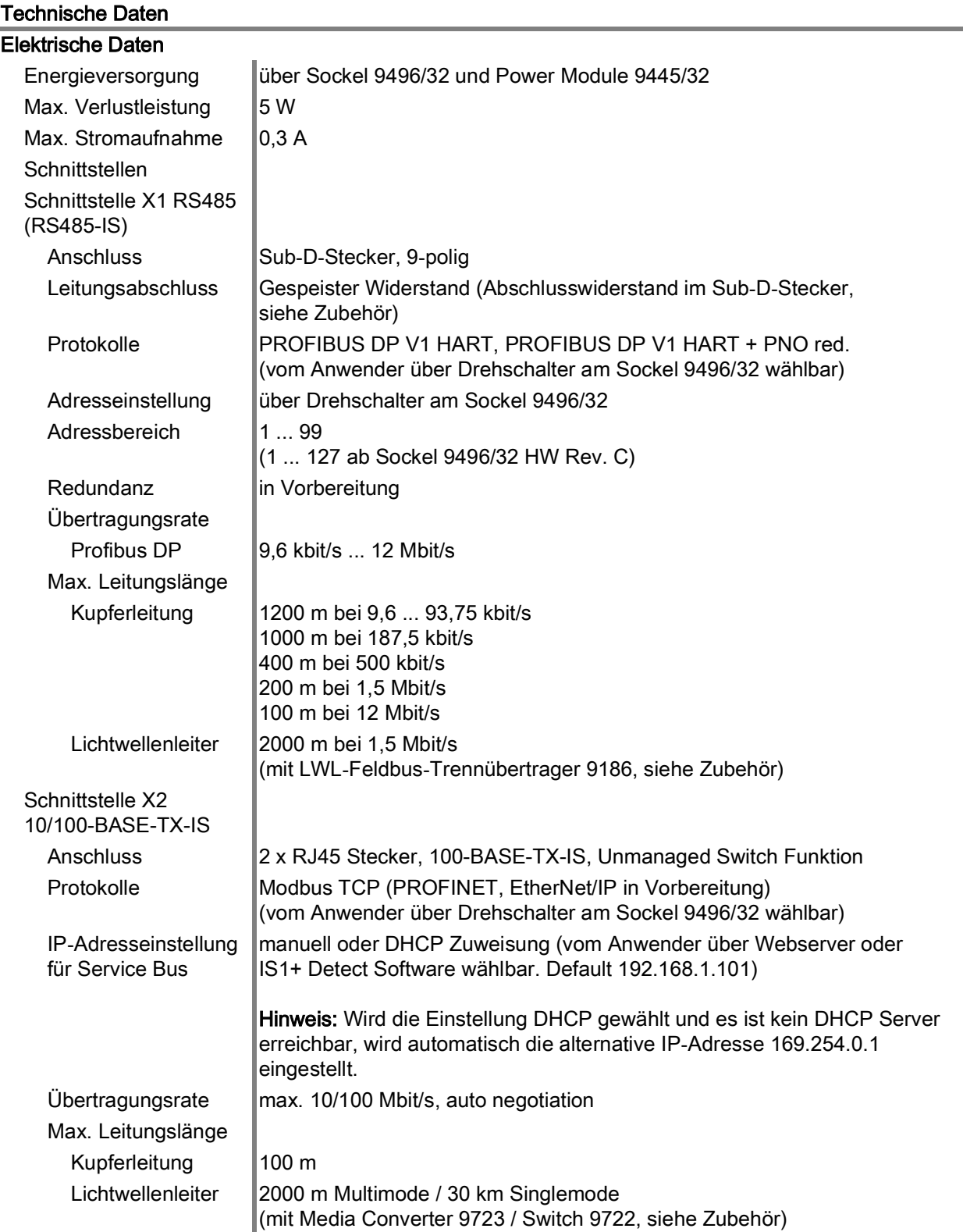

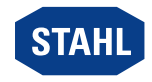

DE

### Technische Daten

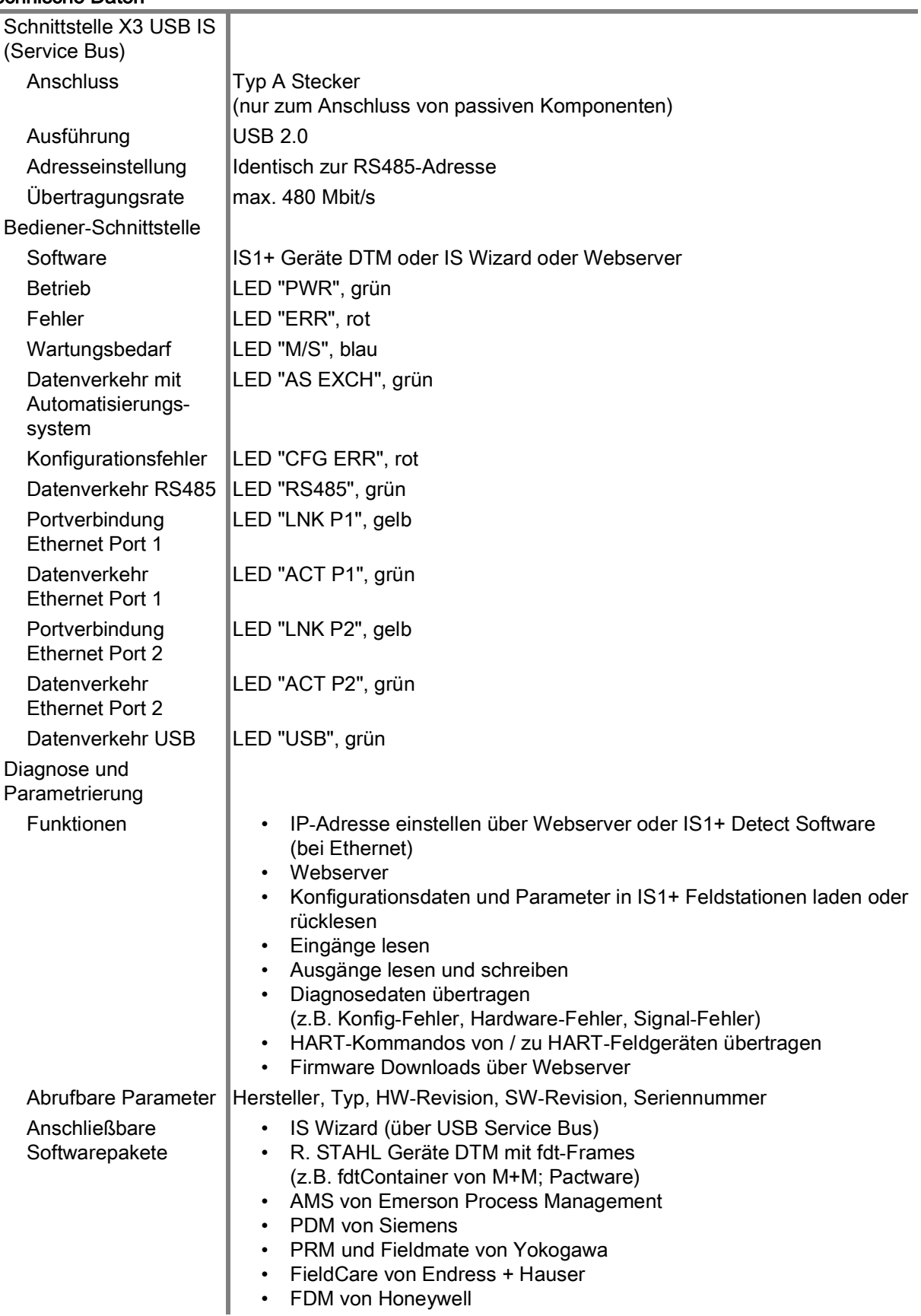

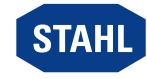

# Technische Daten

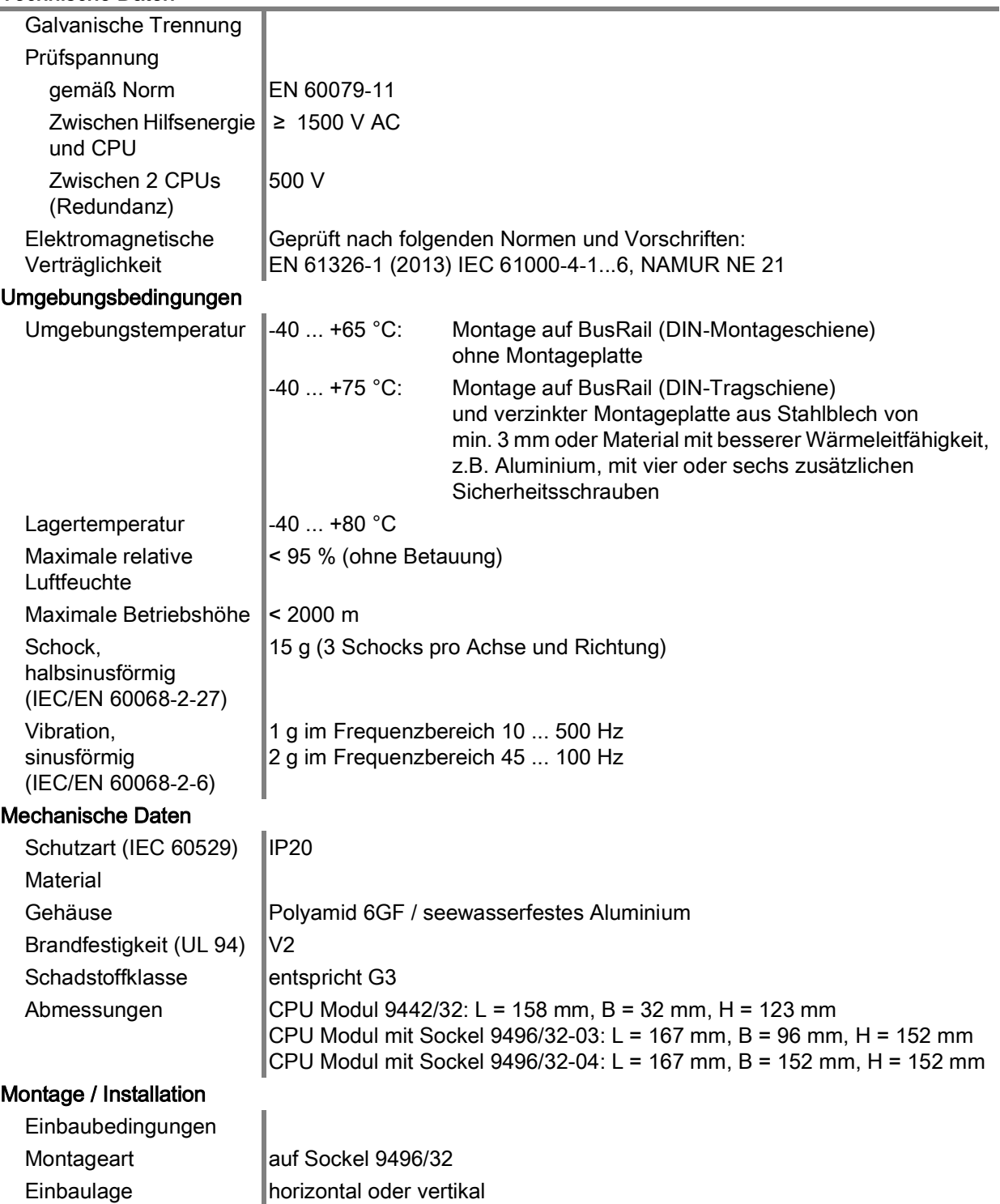

Weitere technische Daten, siehe r-stahl.com.

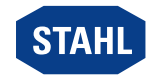

DE

# <span id="page-28-0"></span>15 Anhang B

# <span id="page-28-1"></span>15.1 Geräteaufbau

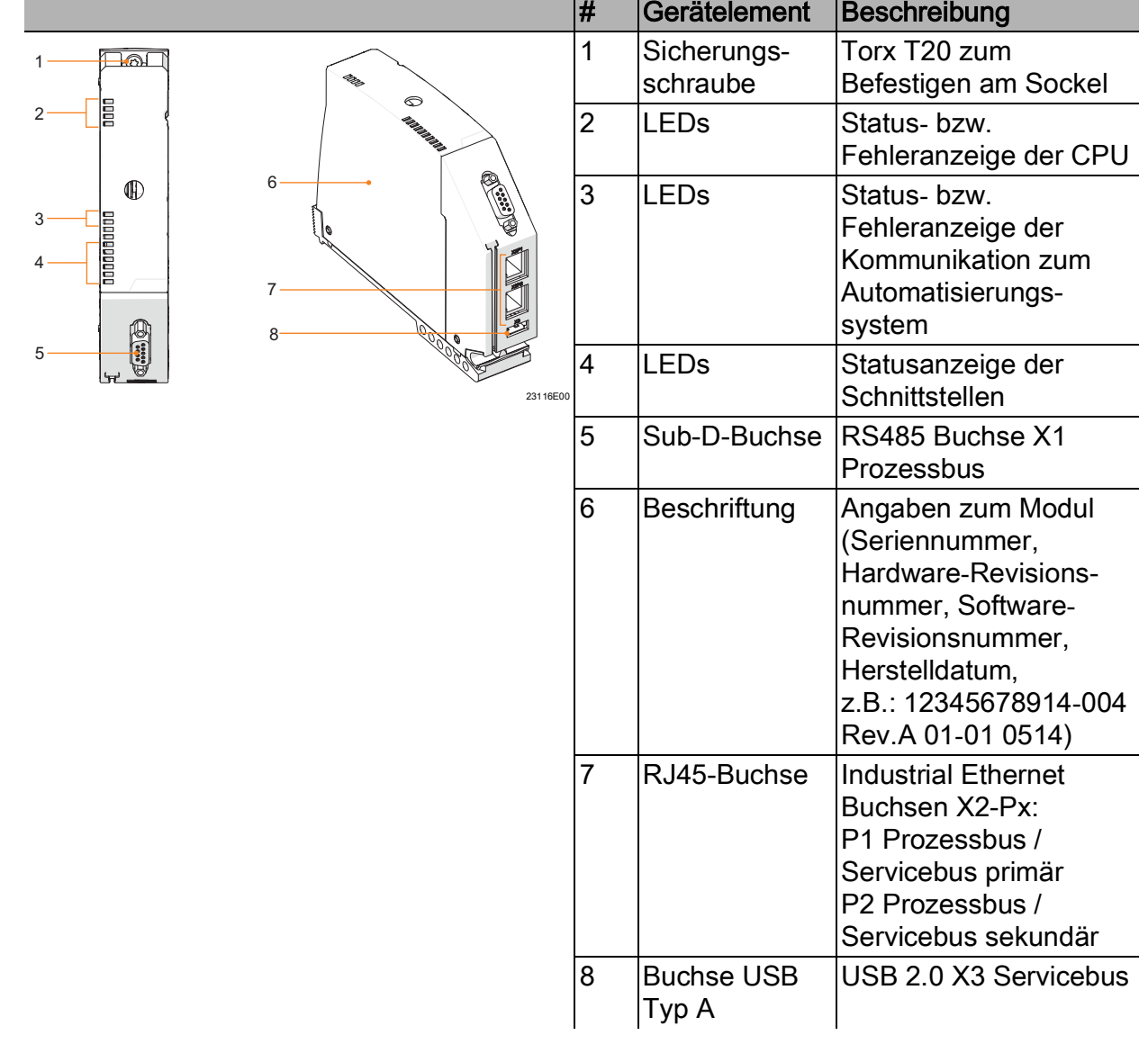

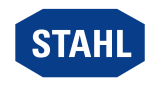

# <span id="page-29-0"></span>15.2 Maßangaben / Befestigungsmaße

Maßzeichnungen (alle Maße in mm [Zoll]) – Änderungen vorbehalten

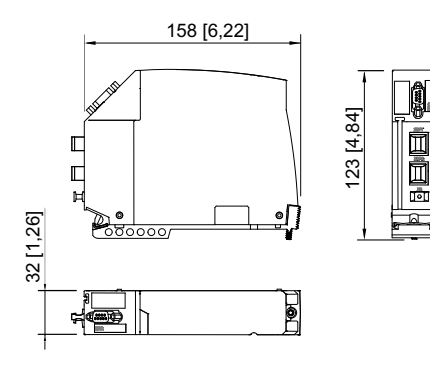

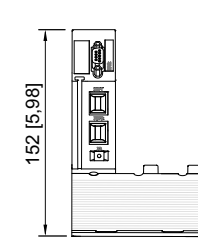

96 [3,78]

22970E00

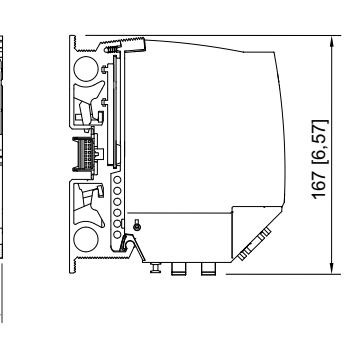

22971E00

CPU Modul 9442/32 CPU Modul 9442/32 mit Sockel 9496/32 (3 Steckplätze)

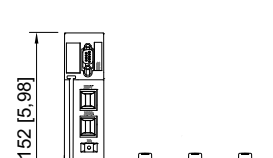

┍

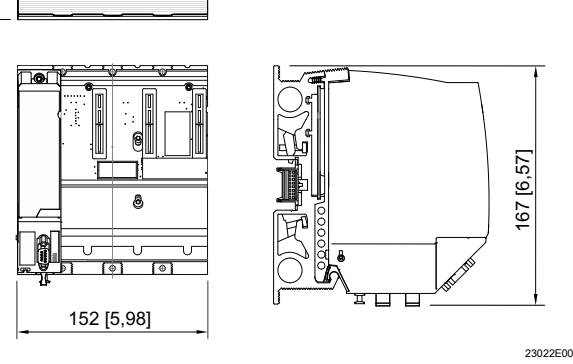

CPU Modul 9442/32 mit Sockel 9496/32 (4 Steckplätze)

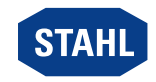

DE.

# <span id="page-30-0"></span>16 Anhang C

### <span id="page-30-1"></span>16.1 Information zu Open Source Software

Die IS1+ 9442 CPUs der R. STAHL Schaltgeräte GmbH (im folgenden "R. STAHL") und die auf der Website von R. STAHL erhältlichen Software-Updates enthalten neben proprietärer Software auch Software von Dritten, einschließlich freier Software/Open Source Software, die unter verschiedenen Lizenzbedingungen, einschließlich GNU GPLv2, GNU GPLv3, GNU LGPLv2.1, BSD, MIT und PHP lizensiert sind ("Open Source Software"). Sie sind berechtigt, die Open Source Software unter den Bedingungen der zugeordneten Lizenzen zu nutzen. Im Fall eines Konflikts zwischen R. STAHL Lizenzbedingungen und den Bedingungen der Open Source Software gelten für die Open Source Anteile der Software die Bedingungen der zugeordneten Open Source Lizenzen.

Für weitere Informationen zu der mit den IS1+ 9442 CPUs augelieferten Open Source Software und/oder über die R. STAHL Website heruntergeladene Open Source Software verweisen wir auf die in der IS1 9442 CPU Firmware, in den IS1 9442 CPU Firmware Update ZIP-Files sowie auf der R. STAHL Webseite enthaltenen "License Info Open Source Software".

Die IS1 9442 CPU Firmware Update ZIP-Files sowie die "License Info Open Source Software" können von der R. STAHL Website r-stahl.com heruntergeladen werden.

### <span id="page-30-2"></span>16.2 Haftungsausschluss

Die Nutzung der mit IS1+ 9442 CPUs und/oder IS1 9442 CPU Firmware Update ZIP-Files ausgelieferten Open Source Software in irgendeiner anderen Weise als der Verwendung mit IS1+ 9442 CPU Hardware erfolgt auf eigenes Risiko, ohne jedwede Haftungsansprüche gegen R. STAHL.

Wir schließen jede Haftung für Schäden aus, die durch von anderen als R. STAHL durchgeführte Änderungen an Teilen der Software oder ihrer Konfiguration entstanden sind. Außerdem schließen wir jede Haftung durch R. STAHL aus, wenn die Open Source Software gegen Urheberrechte Dritter verstößt.

Für nicht durch R. STAHL vorgenommene Änderungen der Software übernehmen wir keinen technischen Support.

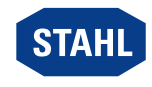

Operating instructions

Additional languages r-stahl.com

<span id="page-32-0"></span>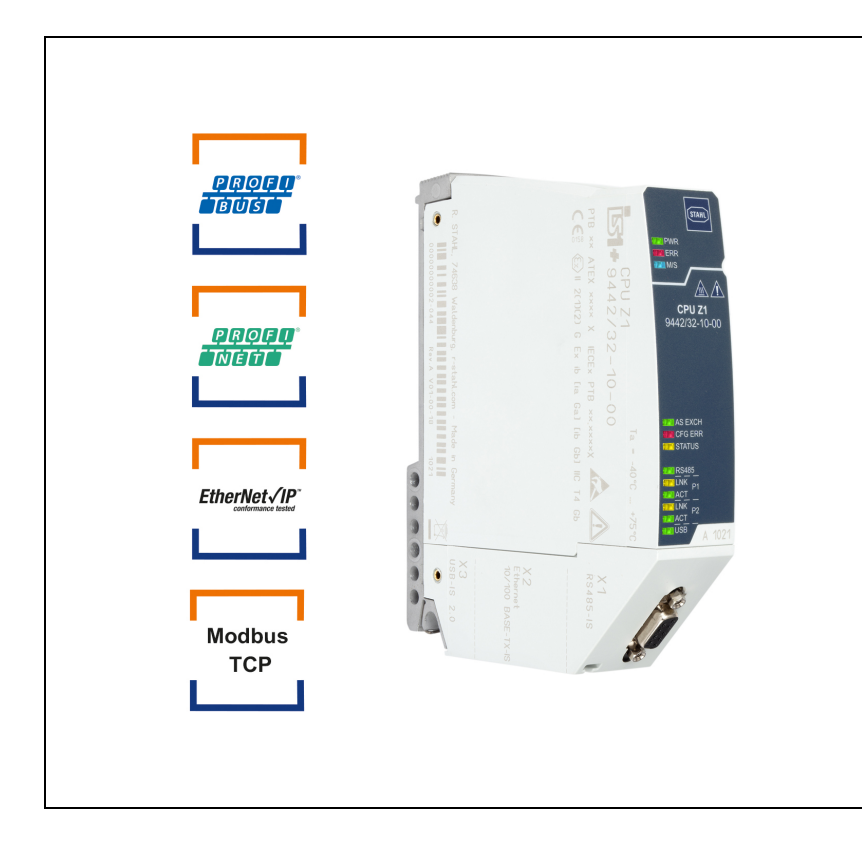

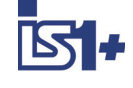

# CPU module for Zone 1

Series 9442/32

– Save for future use! –

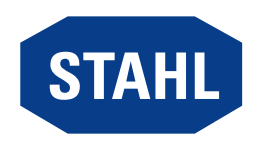

# **Contents**

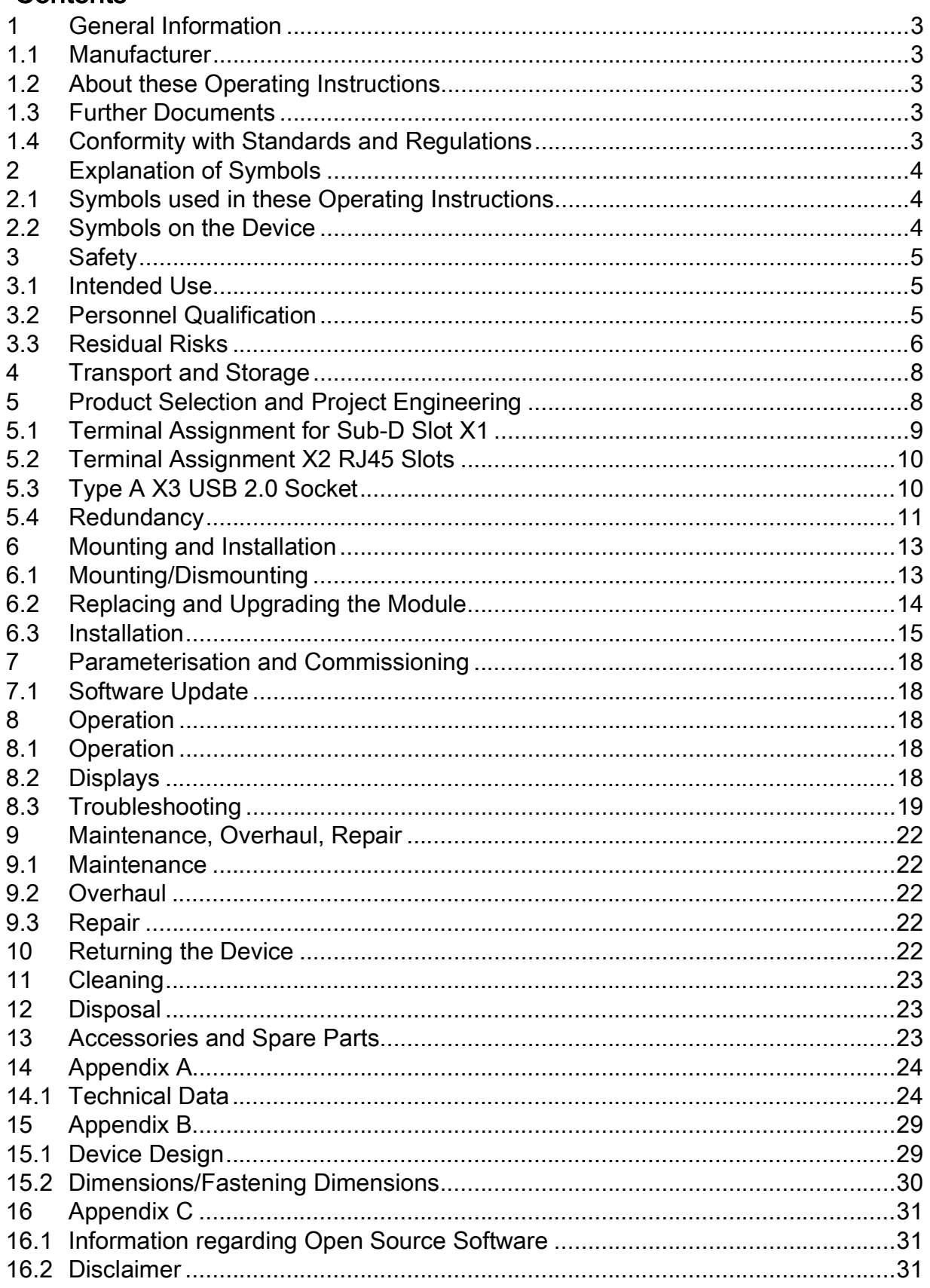

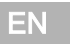

 $\overline{2}$ 

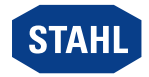

# <span id="page-34-0"></span>1 General Information

### <span id="page-34-1"></span>1.1 Manufacturer

R. STAHL Schaltgeräte GmbH Am Bahnhof 30 74638 Waldenburg Germany Tel.: Fax: Internet: E-mail: +49 7942 943-0 +49 7942 943-4333 r-stahl.com info@r-stahl.com

### <span id="page-34-2"></span>1.2 About these Operating Instructions

- ▶ Read these operating instructions, especially the safety notes, carefully before use.
- ▶ Observe all other applicable documents (see also chapter 1.3).
- ▶ Keep the operating instructions throughout the service life of the device.
- ▶ Make the operating instructions accessible to operating and maintenance staff at all times.
- ▶ Pass the operating instructions on to each subsequent owner or user of the device.
- ▶ Update the operating instructions every time R. STAHL issues an amendment.

ID no.: 279954 / 944260310110 Publication code: 2022-05-04·BA00·III·en·00

The original instructions are the German edition. They are legally binding in all legal affairs.

### <span id="page-34-3"></span>1.3 Further Documents

- IS1+ coupling descriptions (download at r-stahl.com)
- Installation of RS485 (download at r-stahl.com)
- Data sheet 9442/32
- Data sheet 9445/32
- Data sheet 9496/32
- 9445/32 power modules operating instructions
- 9496/32 socket operating instructions
- 9440/22 CPU, 9490 socket operating instructions
- 9441/12 CPU, 9444 power module, 9492 socket operating instructions
- IS1+ upgrade guide

For documents in other languages, see r-stahl.com.

### <span id="page-34-4"></span>1.4 Conformity with Standards and Regulations

- [IECEx, ATEX, EU Declaration of Conformity and further national certificates can be](#page-32-0)  downloaded via the following link: https://r-stahl.com/en/global/support/downloads/.
- [IECEx is also available at:](#page-32-0) http://iecex.iec.ch/

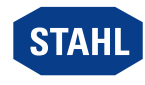

# <span id="page-35-0"></span>2 Explanation of Symbols

# <span id="page-35-1"></span>2.1 Symbols used in these Operating Instructions

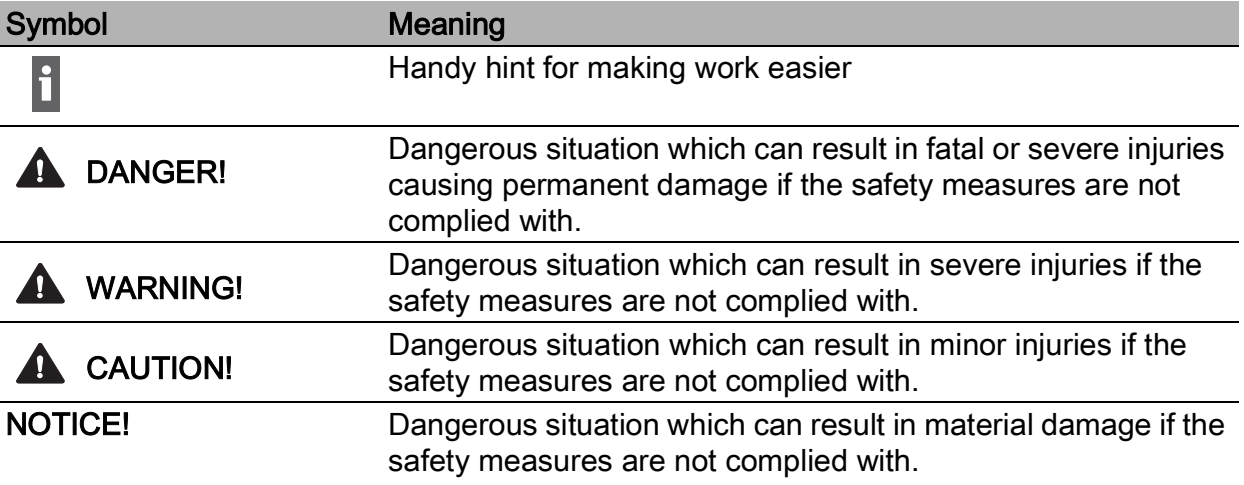

# <span id="page-35-2"></span>2.2 Symbols on the Device

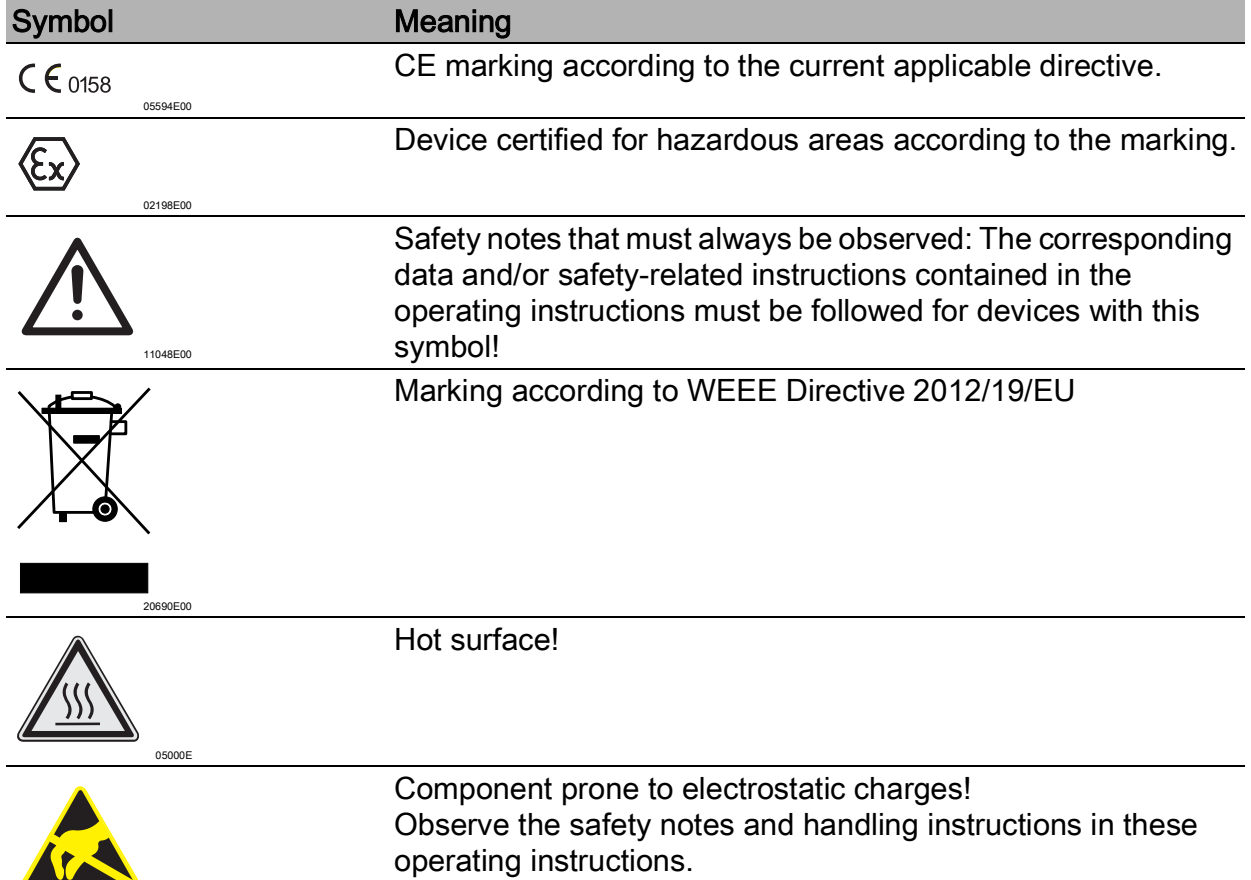

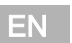

ESD

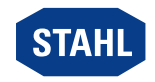

# <span id="page-36-0"></span>3 Safety

The device has been manufactured according to the state of the art of technology while observing recognised safety-related rules. When using the device, it is nevertheless possible for hazards to occur to life and limb of the user or third parties or for the device, environment or material assets to be compromised.

- ▶ Use the device only
	- if it is not damaged
	- in accordance with its intended use, taking into account safety and hazards
	- in accordance with these operating instructions.

### <span id="page-36-1"></span>3.1 Intended Use

The 9442/32 CPU module functions as a gateway between the IS1+ Remote I/O system and the automation system. All supported communication protocols are in the CPU module and can be configured by the user. In addition to the process values, other information such as diagnostics, parameterisation and configuration is transmitted over the CPU module. Communication with the I/O modules is implemented via the 9496 socket and the 9494 BusRail. Integration in control systems and plant asset management tools is implemented using standards such as GSD, EDS, web servers and FDT/DTM. The device is approved for use in hazardous areas of Zones 1 and 2, and in safe areas. The intrinsically safe electrical circuits are suitable for Zone 1 and Zone 2, and Zone 21 and 22.

"Intended use" includes complying with these operating instructions and the other applicable documents, e.g. the data sheet. Any other use of the device is not intended.

### <span id="page-36-2"></span>3.2 Personnel Qualification

Qualified specialist personnel is required to perform the activities described in these operating instructions. This primarily applies to work in the following areas

- Project engineering
- Mounting/dismounting the device
- (Electrical) installation
- Commissioning
- Maintenance, repair, cleaning

Specialists who perform these activities must have a level of knowledge that meets applicable national standards and regulations.

Additional knowledge is required for any activity in hazardous areas! R. STAHL recommends having a level of knowledge equal to that described in the following standards:

- IEC/EN 60079-14 (Project engineering, selection and construction of electrical systems)
- IEC/EN 60079-17 (Electrical Installations Inspection and Maintenance)
- IEC/EN 60079-19 (Equipment repair, overhaul and reclamation)

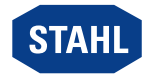

EN

### <span id="page-37-0"></span>3.3 Residual Risks

### 3.3.1 Explosion Hazard

Despite the device's state-of-the-art design, explosion hazards cannot be entirely eliminated in hazardous areas.

- ▶ Perform all work steps in hazardous areas with the utmost care at all times!
- ▶ Transport, store, plan, mount and operate the device exclusively in compliance with the technical data (see the "Technical data" chapter).

Possible hazards ("residual risks") can be categorized according to the following causes:

#### Mechanical damage

The device may be damaged during transport, mounting or commissioning. This kind of damage may, for example, render the device's explosion protection partially or completely ineffective. This may result in explosions causing serious or even fatal injury.

- ▶ Only transport the device in special transport packaging that reliably protects the device from external influences. Observe the ambient conditions when selecting the transport packaging (see the "Technical data" chapter).
- ▶ Do not place any loads on the device.
- ▶ Check the packaging and the device for damage. Report any damage to R. STAHL immediately. Do not commission a damaged device.
- ▶ Store the device in its original packaging in a dry place (with no condensation), and make sure that it is stable and protected against the effects of vibrations and knocks.
- ▶ Do not damage the device and other system components during mounting.

#### Excessive heating or electrostatic charge

An incorrect setup in the cabinet, operation outside of approved conditions or improper cleaning can cause the device to heat up severely or to become electrostatically charged, causing it to produce sparks. This may result in explosions causing serious or even fatal injury.

- ▶ Operate the device within the prescribed operating conditions only (see the label on the device and the "Technical data" chapter).
- ▶ Only mount the device on clean, flat contact surfaces of the socket (no stick-on labels, labelling or the like).
- ▶ Mount and install the cabinet in such a way that all devices installed within it are always operated within the permissible temperature range.
- ▶ Ensure that a spring for heat dissipation is attached to the 9442/32 CPU module.
- $\triangleright$  Clean the device with a damp cloth only.

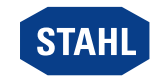

EN

#### Ignition sparks

Ignition sparks can be generated during live working, when working with screws or routing connections on a device that has not been fitted according to regulations. This may result in explosions causing serious or even fatal injury.

- ▶ Carry out all screw fastening processes carefully using the respectively specified tightening torques.
- ▶ Sufficiently secure communication lines against tensile force (e.g. by tightening the strain relief cap, cable ties, screws).

#### Improper project engineering, mounting, installation, commissioning, maintenance or cleaning

Basic work such as installation, commissioning, maintenance or cleaning of the device must be performed only in accordance with the applicable national regulations of the country of use and only by qualified persons. Otherwise, the explosion protection may be rendered ineffective. This may result in explosions causing serious or even fatal injury.

- ▶ Only have mounting, installation, commissioning and maintenance work performed by qualified and authorised persons (see chapter 3.2).
- ▶ Do not change or modify the device.
- ▶ For use in an explosive atmosphere, install the device in a protective enclosure or cabinet that corresponds to a recognised type of protection in accordance with IEC/EN 60079-0 and a degree of protection of at least IP54 in accordance with IEC/EN 60529.
- $\triangleright$  For use in a safe area, install the device in an environment with a degree of pollution of 1 or 2 and an overvoltage category of I, II or III (e.g. enclosure, cabinet).
- ▶ If the 9496/32 socket (with 9442/32 CPU and 9445/32 power module) is used on the BusRail, do not use any additional CPMs (9440/22 with 9490 socket) or CPUs (9441/12 with 9492 socket and 9444/12 power module).
- ▶ Maintain a distance of at least 50 mm for intrinsically safe and non-intrinsically safe electrical circuits.
- ▶ Comply with the maximum equipping of modules per device, see the "Product selection and project engineering" chapter.
- ▶ Only connect compatible components (IS1+/IS1 Remote I/O system). If in doubt, consult R. STAHL.
- ▶ Repair work on the device must be performed only by R. STAHL.
- $\triangleright$  Gently clean the device with a damp cloth only do not use scratching, abrasive or aggressive cleaning agents or solutions.
- ▶ Only use the device with original accessories from R. STAHL Schaltgeräte.

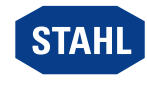

### 3.3.2 Damage to electrical Components

Sensitive electronic components can be damaged by electrostatic discharge (ESD).

- ▶ Before making contact with the device, discharge the charge to a grounded metal body.
- ▶ Avoid direct contact with connectors or the contacts on the module slots.
- $\triangleright$  Clean the device only with a damp cloth.
- ▶ Only transport the device in special transport packaging that reliably protects the device from external influences. Observe the ambient conditions when selecting the transport packaging (see the "Technical data" chapter).

# <span id="page-39-0"></span>4 Transport and Storage

▶ Transport and store the device carefully and only in accordance with the safety information (see "Safety" chapter).

# <span id="page-39-1"></span>5 Product Selection and Project Engineering

During new project engineering or modification of an IS1+ Remote I/O system, the following conditions are to be taken into account and adhered to:

### Mode of operation

The CPU communicates with the installed I/O modules over the socket and the address and data lines of the BusRail. The configuration, parameterisation and diagnostics of the system and the connected field devices are carried out over PROFIBUS DP and over the IS1+ GSD or, for PROFINET, over GSDML and (optionally) the IS1+ DTM (read-only), and over IS1+ DTM for Modbus TCP and using the EDS and the IS1+ DTM for EtherNet/IP. A web server is also available for commissioning support, troubleshooting and firmware updates.

All communication interfaces of the CPU are designed to be intrinsically safe.

Function replacement for the 9441/12 IS1 Ethernet CPU (with 9444/12 PM and Perfunction replacement for the serve of the controller control of Superintensity of Burgusta and 9440/22 IS1 fieldbus CPM (with 9490/1x-12 socket).

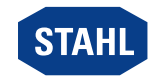

### Equipping and permissible mounting conditions

 $\mathbf{A}$ 

DANGER! Explosion hazard due to incorrect electrical project engineering! Non-compliance results in fatal or severe injuries.

- ▶ Only plan and connect intrinsically safe connections for the CPU module.
- Adhere to maximum equipping and module assignment per socket:
	- For a socket with three slots: 2 CPU modules and 1 power module (CPU redundancy) or
		- 1 CPU module and 2 power modules (power redundancy)
	- For a socket with four slots: 2 CPU modules and 2 power modules (system redundancy)
- Only mount one socket for each BusRail.
- Mount a maximum of 16 I/O modules for each BusRail. The maximum number of I/O modules that can be installed is also dependent on the communication protocol and functions being used in each case. For details on this, see the corresponding IS1+ coupling descriptions.
- Adhere to the maximum system length (BusRail + BusRail extension) of 3 m.
- Secure all connection lines against tensile load and scuffing.
- Plan a distance of at least 50 mm for intrinsically safe and non-intrinsically safe electrical circuits.

### Project engineering specifications depending on the ambient temperature

Adjust mounting processes based on the maximum ambient temperature, see the "Technical data" chapter.

### Updating/replacing modules

Observe chapter 6.2.

# <span id="page-40-0"></span>5.1 Terminal Assignment for Sub-D Slot X1

For connecting the PROFIBUS DP:

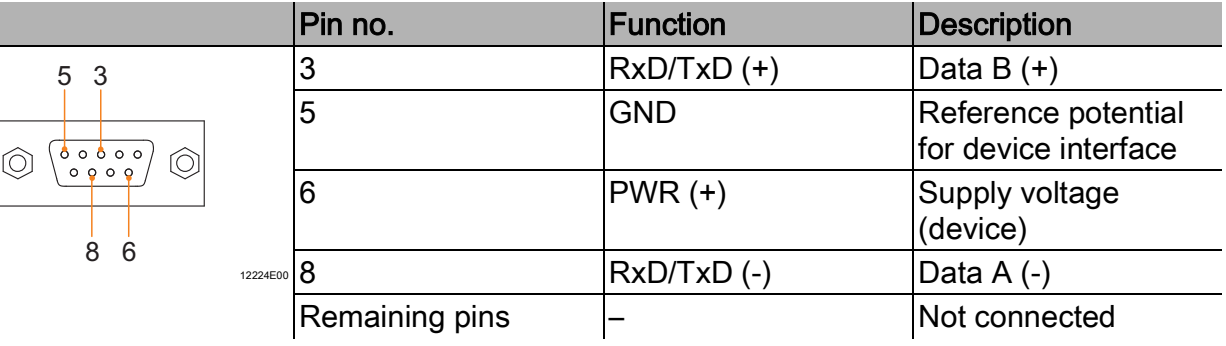

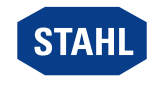

9

# <span id="page-41-0"></span>5.2 Terminal Assignment X2 RJ45 Slots

For connecting the primary and secondary network to the Modbus TCP / EtherNet/IP / PROFINET.

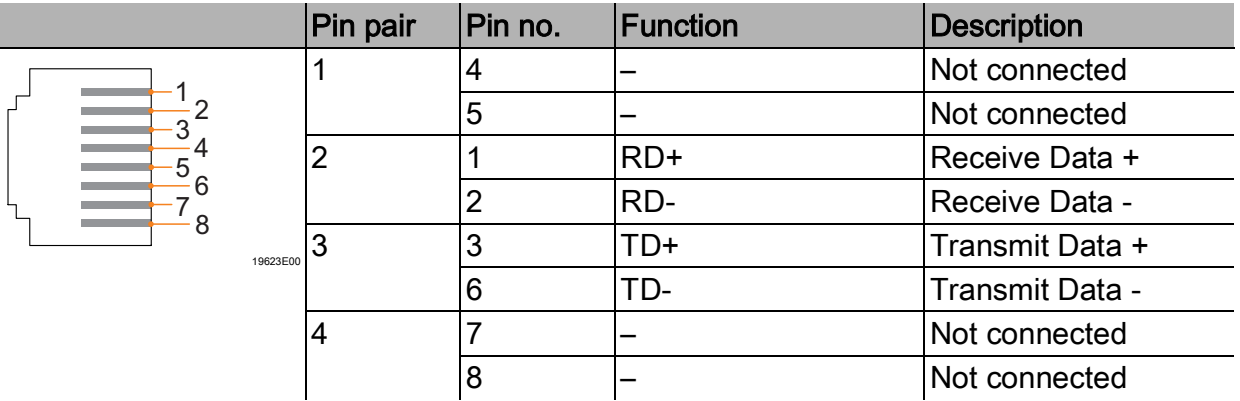

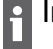

Internally, the RJ45 sockets as designed as 2-port switches!

For PROFIBUS DP, only the X2P1 Ethernet port is active and there is no switch between X2P1 and X2P2!

# <span id="page-41-1"></span>5.3 Type A X3 USB 2.0 Socket

Interface for the ServiceBus for fieldbus communication.

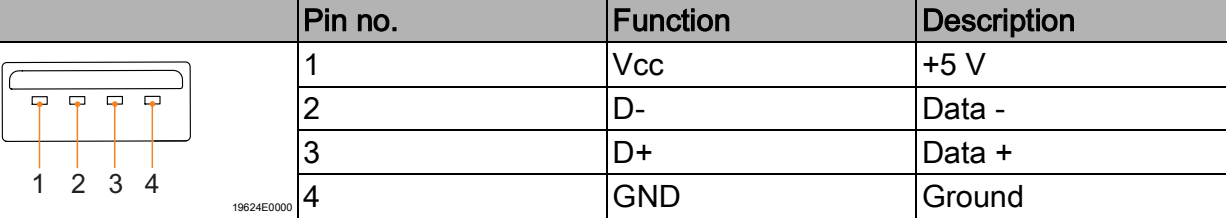

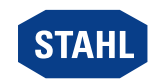

EN

# <span id="page-42-0"></span>5.4 Redundancy

The IS1+ Remote I/O system can also be implemented redundantly based on the communication protocol. Here, a distinction is made between CPU redundancy, power redundancy and system/full redundancy.

Comply with the specifications for selecting the suitable 9496/32 socket and maximum i equipping of the 9442/32 CPU module and 9445/32 power module!

The following table shows the components required for the respective redundancy concepts:

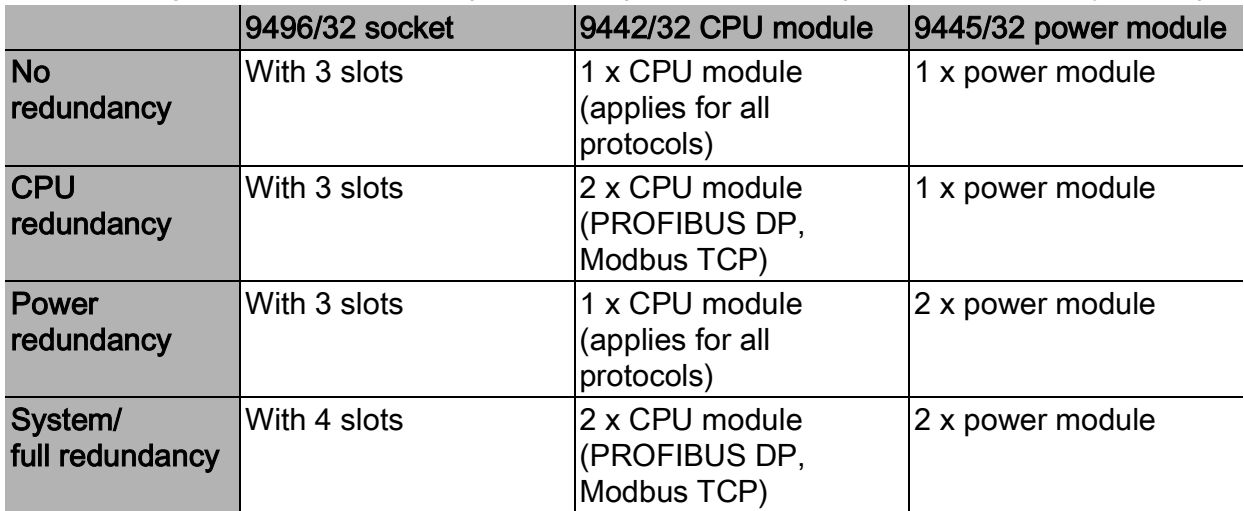

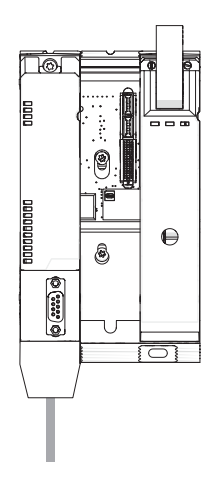

No redundancy

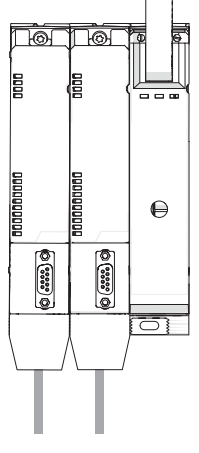

**CPU** redundancy

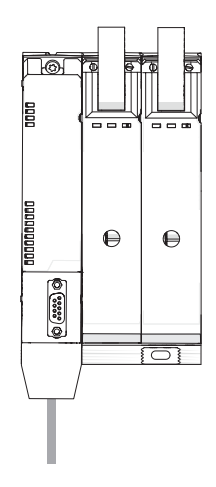

Power redundancy

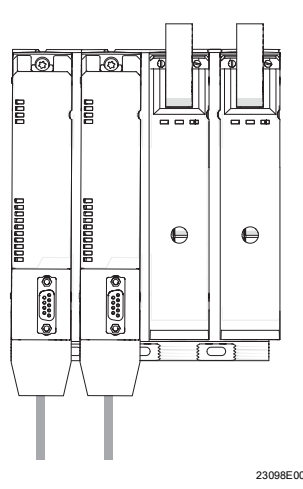

System/ full redundancy

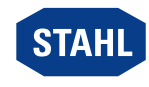

### 5.4.1 Firmware Version in Redundancy Operation

In redundancy operation, it is generally recommended that both 9442 CPU modules (primary and secondary module) have the same firmware version.

### Compare current and older firmware versions

A new CPU module is always delivered with the latest firmware version. It may differ from the version already used by an older module.

▶ When combining a new CPU module with an older one, match the firmware versions.

### At least one module up to and including firmware version V1.0.21

#### NOTICE! Malfunction due to use of incompatible firmware versions.

Non-compliance can result in material damage.

- ▶ Only use devices with firmware versions compatible with each other.
- ▶ If versions are different: Load the new CPU module with the version already being used by the other module, or update both CPU modules to at least firmware version V1.0.22.

### Both modules from firmware version V1.0.22

All firmware versions are compatible with each other.

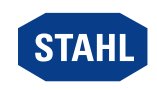

# <span id="page-44-0"></span>6 Mounting and Installation

### DANGER! Explosion hazard due to incorrect mounting!

Non-compliance results in severe or fatal injuries!

- ▶ Only mount the device on clean contact surfaces.
- $\blacktriangleright$  Fit the device using safety screws.
- ▶ Tighten the safety screws using a tightening torque of 1.5 to 1.9 Nm.

### <span id="page-44-1"></span>6.1 Mounting/Dismounting

- ▶ Mount the device carefully and only in accordance with the safety information (see "Safety" chapter).
- ▶ Read through the following installation conditions and assembly instructions carefully and follow them precisely.

### 6.1.1 Operating Position

A

The operating position is specified by the 9496/32 socket (see 9496/32 socket operating instructions).

### 6.1.2 Mounting on the 9496/32 Socket

Before mounting the CPU module, set the communication protocol and if necessary the<br>bus address on the socket (see the constinction) bus address on the socket (see the operating instructions for the 9496/32 socket).

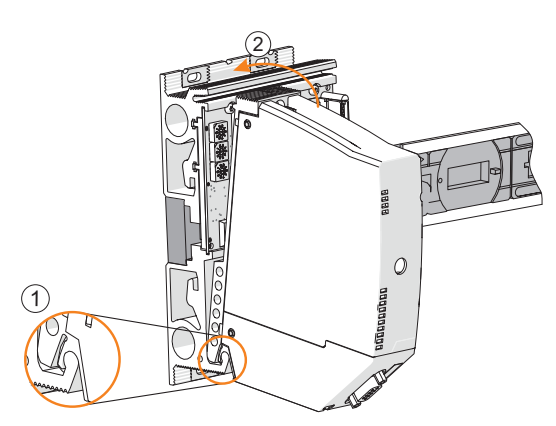

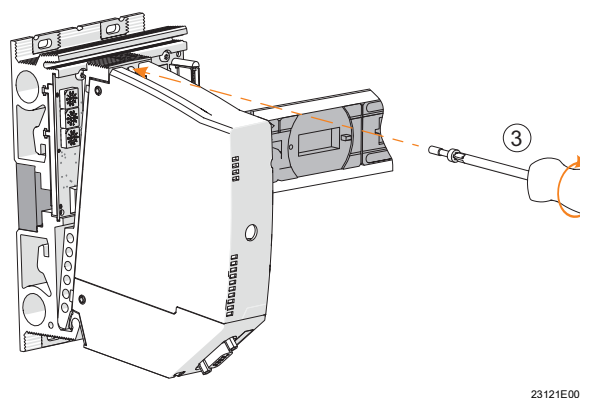

- ▶ Mount the socket (see 9496/32 operating instructions).
- ▶ Check whether the spring (1) is present on the CPU module.

This is the only way to guarantee that heat is dissipated correctly across the socket. ▶ Plug the CPU module only into the slot (slot 0 or 1)!

- ▶ Hang (1) the CPU module on the bottom of the socket and swivel it inward (2).
- ▶ Secure the CPU module using a safety screw (3) and a screwdriver (Torx T20). (Tightening torque 1.5 to 1.9 Nm).

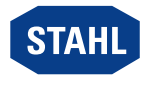

# <span id="page-45-0"></span>6.2 Replacing and Upgrading the Module

### 6.2.1 Replacing the 9442/32 CPU Module

- ▶ Switch off the power supply to the IS1+ Remote I/O system.
- ▶ Disconnect the connection lines for communication (RJ45, Sub-D and USB).
- ▶ Use a screwdriver (Torx T20) to unscrew the safety screw (1), swivel the module forward and out (2) and disconnect it from the socket (3).

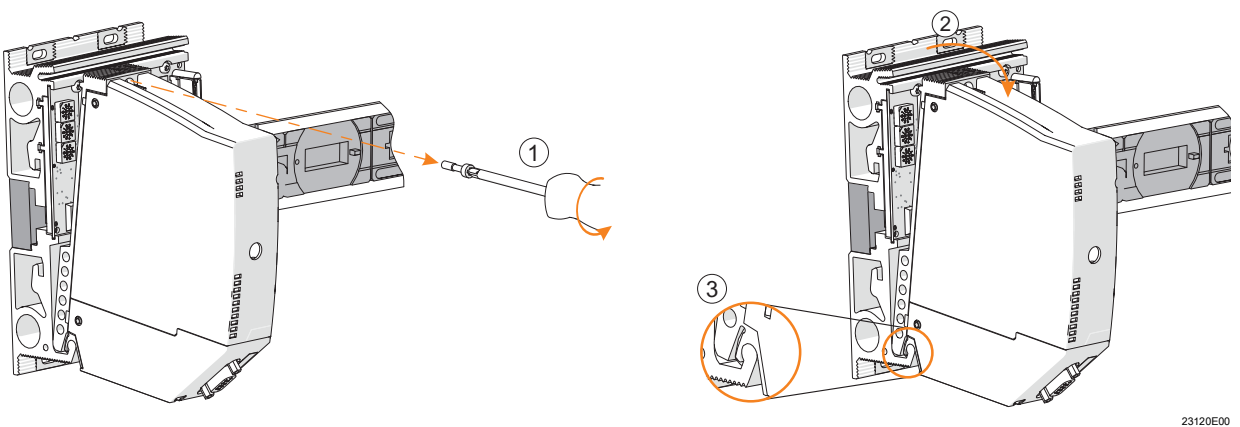

- ▶ Insert a new CPU module 9442/32; see chapter 6.1.2.
- ▶ Reconnect connection lines; see the "Installation" chapter.
- $\triangleright$  Switch the power supply back on.
- All interfaces on the 9442/32 CPU module are designed to be intrinsically safe; therefore, its connection lines can be plugged or unplugged safely during operation in hazardous areas (hot swap).

### 6.2.2 Upgrading the 9440/22 IS1 PROFIBUS CPM Series to 9442/32 IS1+ CPU

- ▶ Switch off the power supply to the IS1 Remote I/O station.
- ▶ Disconnect the connection lines for communication (see 9440/22 operating instructions).
- ▶ Dismount the 9440/22 CPM and 9490 socket (see 9440/22 and 9490 operating instructions).
- ▶ Mount the 9496/32 socket (see 9496/32 operating instructions).
- ▶ Mount the 9442/32 CPU module; see chapter 6.1.2.
- ▶ Mount the 9445/32 power module (see 9445/32 operating instructions).
- ▶ Reconnect connection lines for communication; see the "Installation" chapter.
- ▶ Reconnect the connection lines for auxiliary power (see 9445/32 operating instructions).
- ▶ Switch the power supply back on.
- See also the IS1+ upgrade guide document.

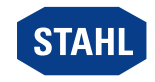

### 6.2.3 Upgrading the 9441/12 IS1 Ethernet CPU Series to 9442/32 IS1+ CPU

- ▶ Switch off the power supply to the IS1 Remote I/O station.
- ▶ Disconnect the connection lines for communication (FO) (see 9441/12 operating instructions).
- ▶ Dismount the 9441/12 IS1 Ethernet CPU, 9444/12 power module and 9492 socket (see operating instructions for 9441/12 CPU, 9444 power module and 9492 socket).

Unlike the 9492/12 IS1 Ethernet socket, the 9496/32 socket of the IS1+ CPU is connected to the slot (slot 0) on the BusRail. This moves all I/O modules by one slot (slot n+1). Then the system has to be reconfigured! If there is space available, a 9494/S1-B2 BusRail can also be connected at the beginning.

- ▶ Mount the 9496/32 socket (see 9496/32 operating instructions).
- ▶ Mount the 9442/32 CPU module; see chapter 6.1.2.
- ▶ Mount the 9445/32 power module (see 9445/32 operating instructions).
- ▶ Reconnect connection lines for communication; see the "Installation" chapter.
- ▶ Reconnect the connection lines for auxiliary power (see 9445/32 operating instructions).
- $\triangleright$  Switch the power supply back on.
- **P** See also the IS1+ upgrade guide document.

# <span id="page-46-0"></span>6.3 Installation

Operation under difficult conditions, e.g. on ships in particular, requires additional<br>measures to be taken for correct installations measures to be taken for correct installation, depending on the operating location. Further information and instructions on this can be obtained on request from your designated sales contact.

Devices connected to a company network or the Internet must be appropriately protected from unauthorised access, e.g. by using firewalls or network segmentation.

All interfaces on the 9442/32 CPU module are designed to be intrinsically safe; therefore, its connection lines can be plugged or unplugged safely during operation in hazardous areas (hot swap).

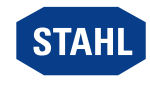

EN

### 6.3.1 Connecting the Intrinsically Safe Fieldbus Line

For use in hazardous areas, a suitable fieldbus isolating repeater (e.g. series 9185) must be used between the intrinsically safe fieldbus connection (X1) and the automation system.

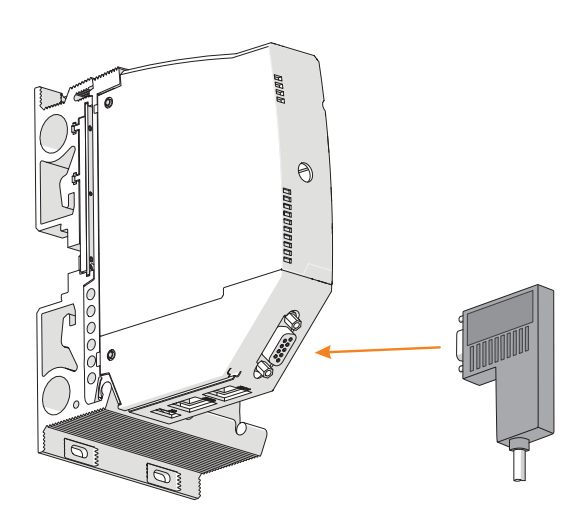

- ▶ Connect the fieldbus conductor with Sub-D plug to the X1 Sub-D slot.
- ▶ Secure the Sub-D connector against loosening using screws. Tightening torque 0.5 to 0.6 Nm.
- ▶ Secure the connection line against tensile load and scuffing.
- ▶ Connect the shielding of the fieldbus to the equipotential bonding at at least one point (see "Installation for RS485" documentation).

#### 6.3.2 Connect Intrinsically Safe Ethernet Line

For use in hazardous areas, a suitable switch (e.g. series 9722) or Media Converter (e.g. series 9723) must always be used between the intrinsically safe Ethernet connection (X2P1 and X2P2) and the automation system.

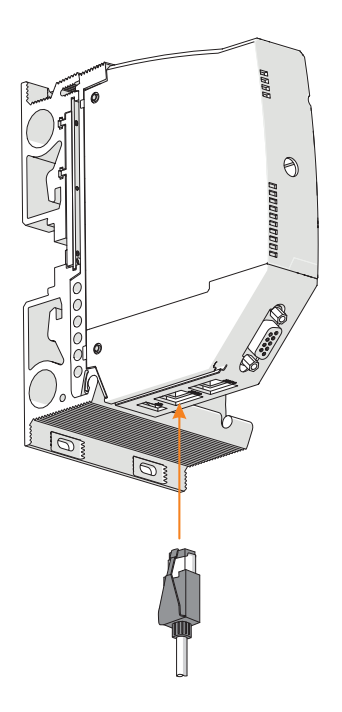

23118E00

23119E00

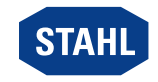

- ▶ Connect the primary Ethernet line with locking hook on the standard RJ45 plug connector to the X2P1 RJ45 socket until it audibly engages.
- ▶ Connect the secondary Ethernet line with locking hook on the standard RJ45 plug connector to the X2P2 RJ45 socket until it audibly engages.
- ▶ Secure connection lines against tensile loads and scuffing.
- ▶ Connect at least one point of the shielding of the Ethernet line with the equipotential bonding.

### 6.3.3 Connecting an Intrinsically Safe USB Cable

For use in hazardous areas, a suitable Ex i USB RS485 converter (e.g. series 9787/12) and fieldbus isolating repeater (e.g. series 9185) must always be used between the intrinsically safe USB port (X3) and the PC.

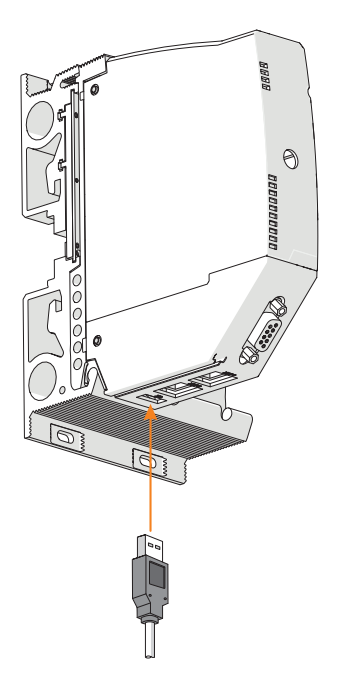

- ▶ Use a USB connector to connect the USB cable to the X3 USB socket.
- ▶ Secure the connection line against tensile load and scuffing.

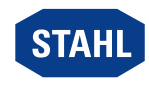

23117E00

# <span id="page-49-0"></span>7 Parameterisation and Commissioning

Before commissioning, carry out the following checks:

- ▶ Mounting and installation of the device according to regulations.
- ▶ Correct, secure connection of the connection lines.
- ▶ No damage to the device and the connection lines.
- ▶ Secure fit of the mounting and safety screws.
- ▶ Do not commission the device until it has been successfully tested.

For information on parameterisation, see the corresponding coupling description.

<sup>1</sup> IP address setting for ServiceBus: manual or DHCP assignment (can be selected by the user via a web server or IS1+ detect software.

Default 192.168.1.101)

Note: If the DHCP setting is selected and no DHCP server can be reached, the alternative IP address 169.254.0.1 is set automatically.

### <span id="page-49-1"></span>7.1 Software Update

A software update can only be carried out over the X2P1 Ethernet port and started using the integrated web server.

During a software update, the internal switch between the X2P1 and X2P2 Ethernet ports<br>of the CPLL9442/32 is depatiuated. The File of the CPU 9442/32 is deactivated. The Ethernet network that is set up downstream over the X2P2 Ethernet port and its nodes are not reachable in this operation phase.

### <span id="page-49-2"></span>8 Operation

### <span id="page-49-3"></span>8.1 Operation

▶ For device operation, observe the information in the "Intended use" and "Parameterisation and commissioning" chapters.

### <span id="page-49-4"></span>8.2 Displays

LEDs on the device indicate the operating state of the device (see also the "Intended use" and "Device design" chapters).

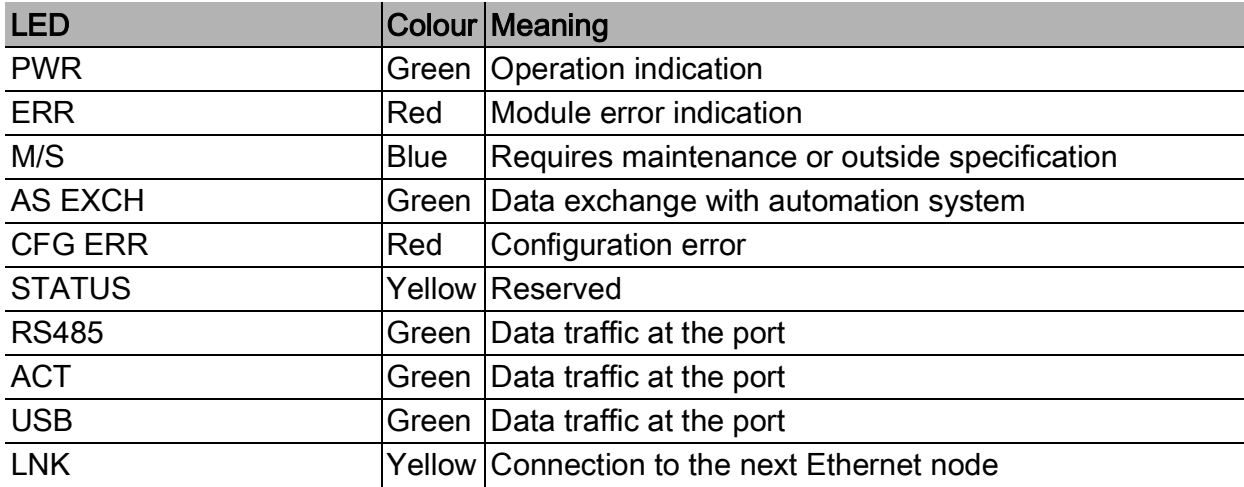

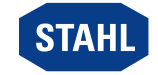

EN

# <span id="page-50-0"></span>8.3 Troubleshooting

Error notifications can be read out using the IS1+ detect tool.

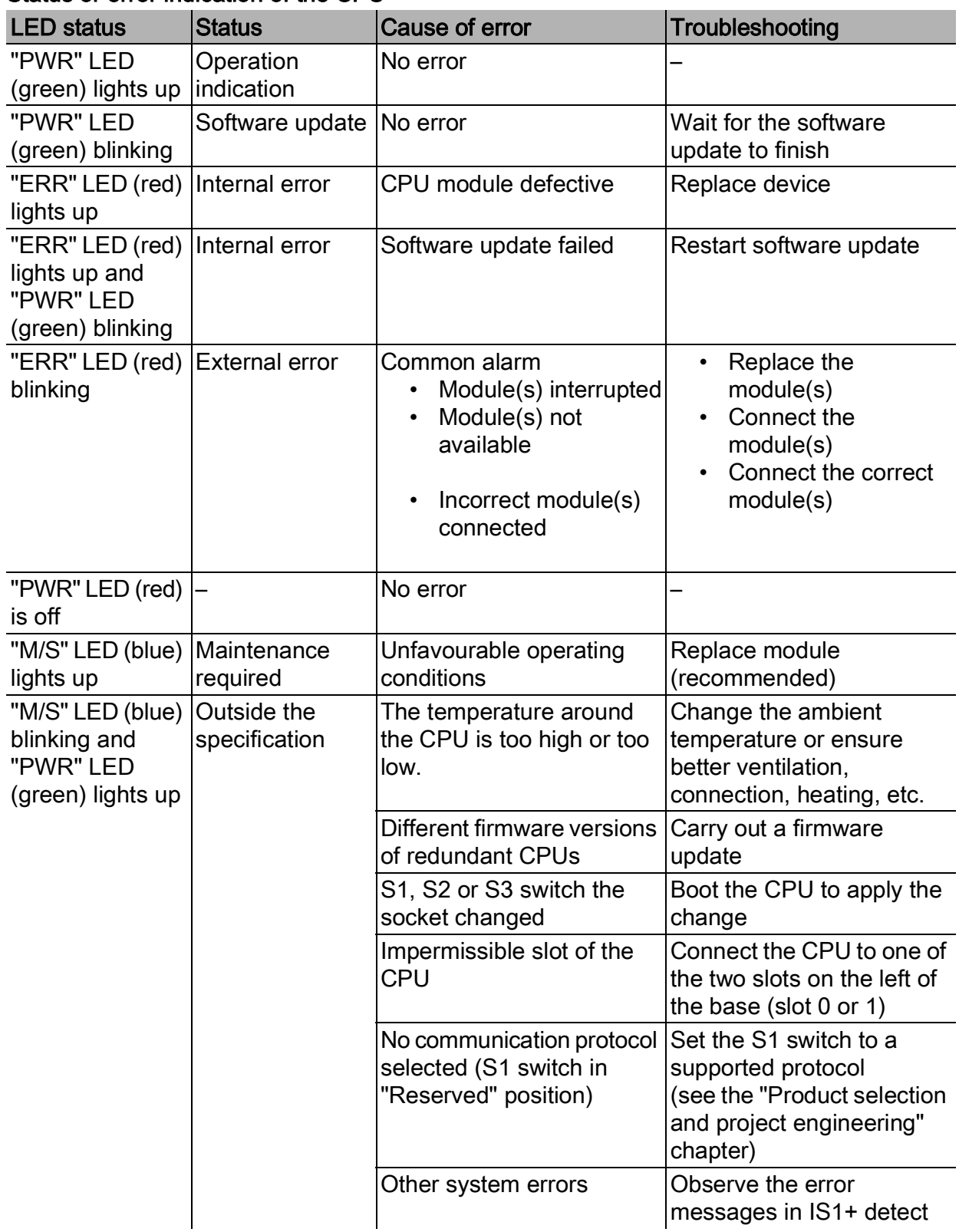

### Status or error indication of the CPU

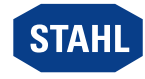

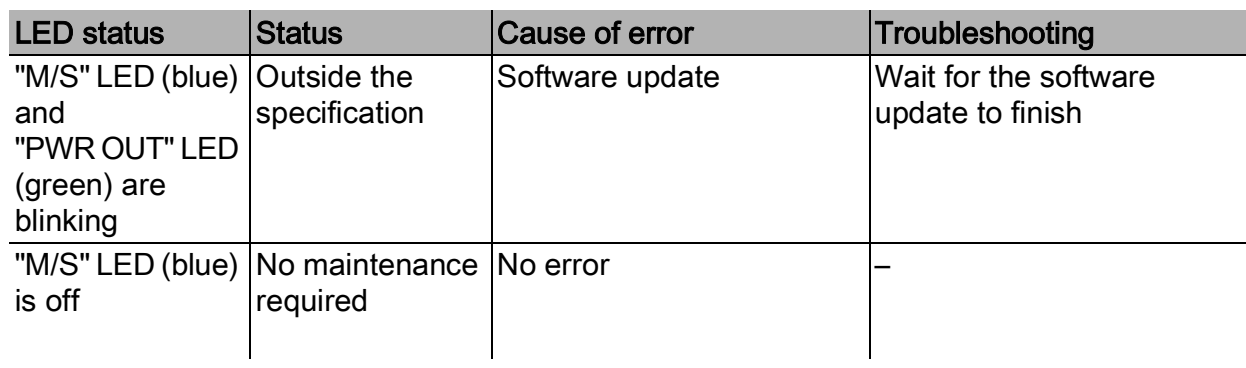

### Status or error indication of communication to the automation system

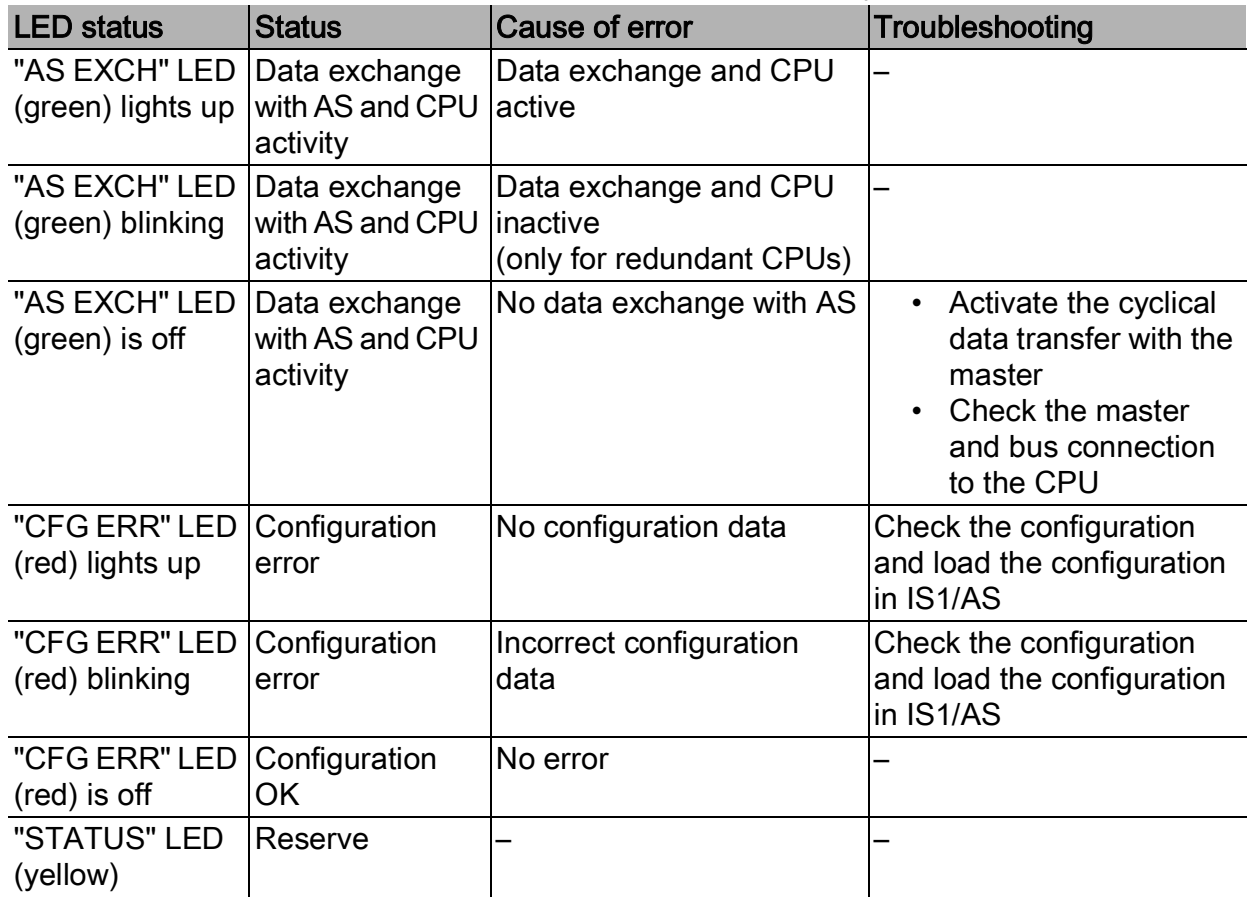

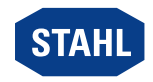

EN

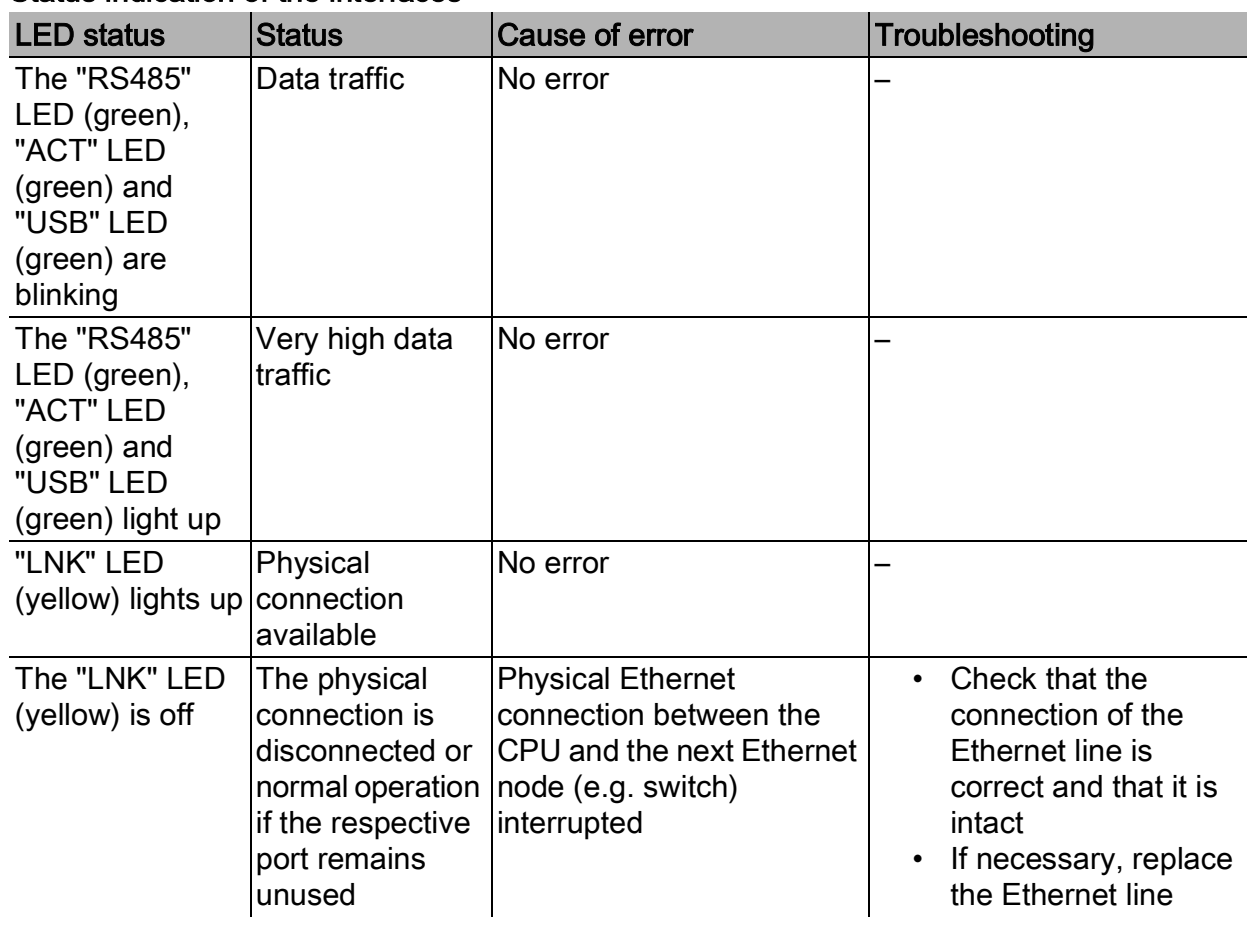

### Status indication of the interfaces

If the error cannot be eliminated using the specified procedures:

▶ Contact R. STAHL Schaltgeräte GmbH.

For rapid processing, have the following information ready:

- Type and serial number of the device
- DCS/PLC
- Protocol
- Revision no./firmware version
- Purchase information
- Error description
- Intended purpose (especially input/output circuit)

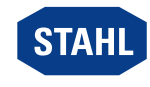

# <span id="page-53-0"></span>9 Maintenance, Overhaul, Repair

▶ Observe the relevant national standards and regulations in the country of use, e.g. IEC/EN 60079-14, IEC/EN 60079-17, IEC/EN 60079-19.

### <span id="page-53-1"></span>9.1 Maintenance

Check the following points in addition to the national regulations:

- Whether the device has cracks or other visible signs of damage
- Whether the permissible temperatures are complied with
- Whether the parts are securely fitted
- Ensure it is being used as intended.

### <span id="page-53-2"></span>9.2 Overhaul

The device does not require regular maintenance.

If the blue "M/S" LED lights up continuously, we recommend replacing the module in the near future. Otherwise the likelihood of failure will increase after 12 months (see the "Displays" and "Troubleshooting" sections).

▶ Perform overhaul of the device according to the applicable national regulations and the safety notes in these operating instructions ("Safety" chapter).

### <span id="page-53-3"></span>9.3 Repair

▶ Repair work on the device must be performed only by R. STAHL.

# <span id="page-53-4"></span>10 Returning the Device

- ▶ Only return or package the devices after consulting R. STAHL! Contact the responsible representative from R. STAHL.
- R. STAHL's customer service is available to handle returns if repair or service is required.
- ▶ Contact customer service personally.

or

- ▶ Go to the r-stahl.com website.
- ▶ Under "Support" > "RMA" > select "RMA-REQUEST".
- ▶ Fill out the form and send it. You will automatically receive an RMA form via email. Please print this file off.
- ▶ Send the device along with the RMA form in the packaging to R. STAHL Schaltgeräte GmbH (refer to chapter 1.1 for the address).

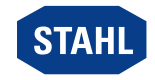

EN

# <span id="page-54-0"></span>11 Cleaning

- ▶ Check the device for damage before and after cleaning it. Decommission damaged devices immediately.
- ▶ Devices located in hazardous areas may only be cleaned with a damp cloth to avoid electrostatic charge.
- ▶ Gently clean the device with a damp cloth only do not use scratching, abrasive or aggressive cleaning agents or solutions.

# <span id="page-54-1"></span>12 Disposal

- ▶ Observe national, local and statutory regulations regarding disposal.
- ▶ Separate materials for recycling.
- ▶ Ensure environmentally friendly disposal of all components according to statutory regulations.

# <span id="page-54-2"></span>13 Accessories and Spare Parts

NOTICE! Malfunction or damage to the device due to the use of non-original components. Non-compliance can result in material damage.

▶ Use only original accessories and spare parts from R. STAHL Schaltgeräte GmbH (see data sheet).

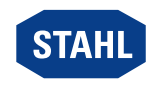

# <span id="page-55-0"></span>14 Appendix A

# <span id="page-55-1"></span>14.1 Technical Data

#### Explosion protection

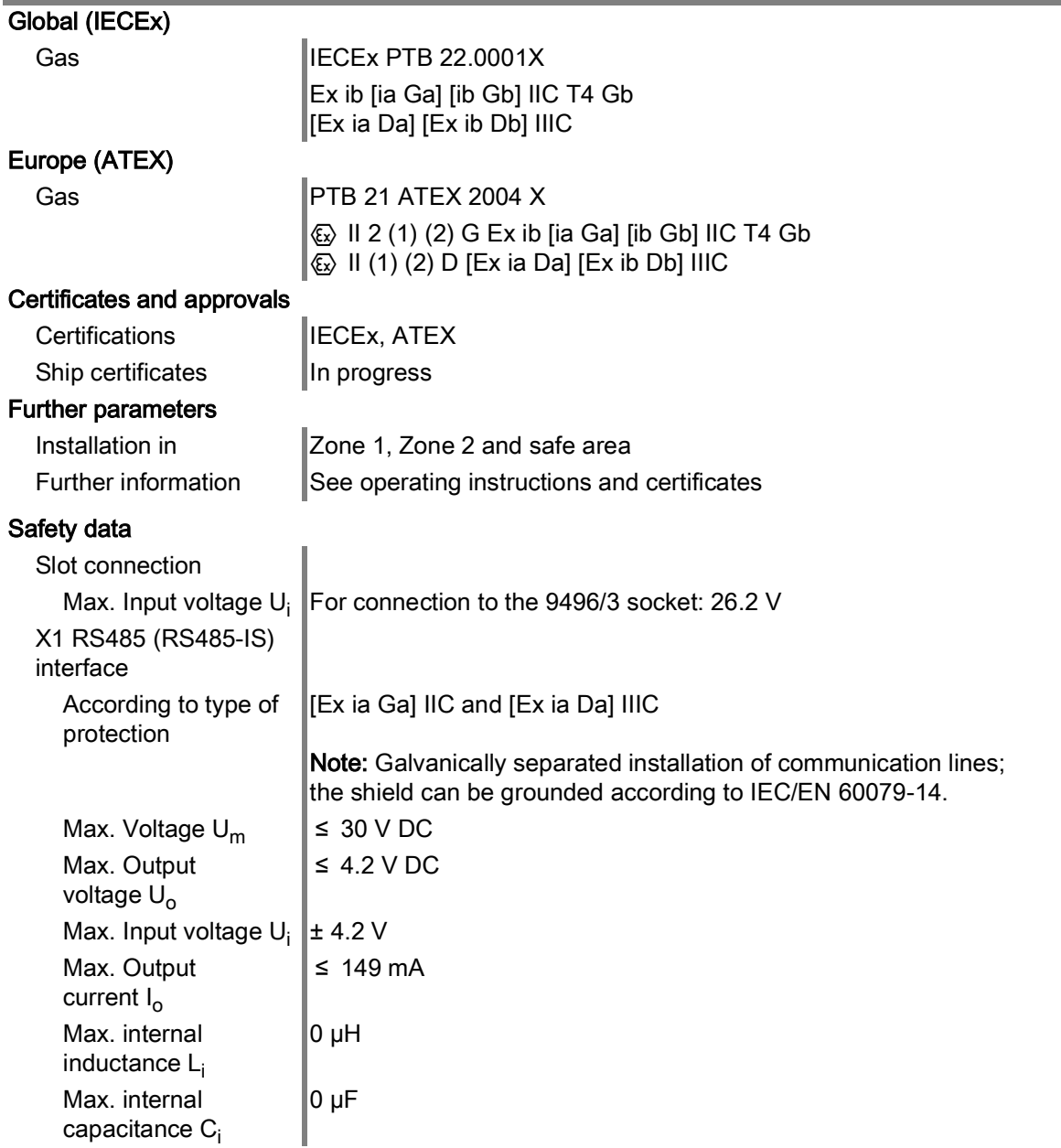

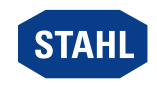

EN

#### Explosion protection

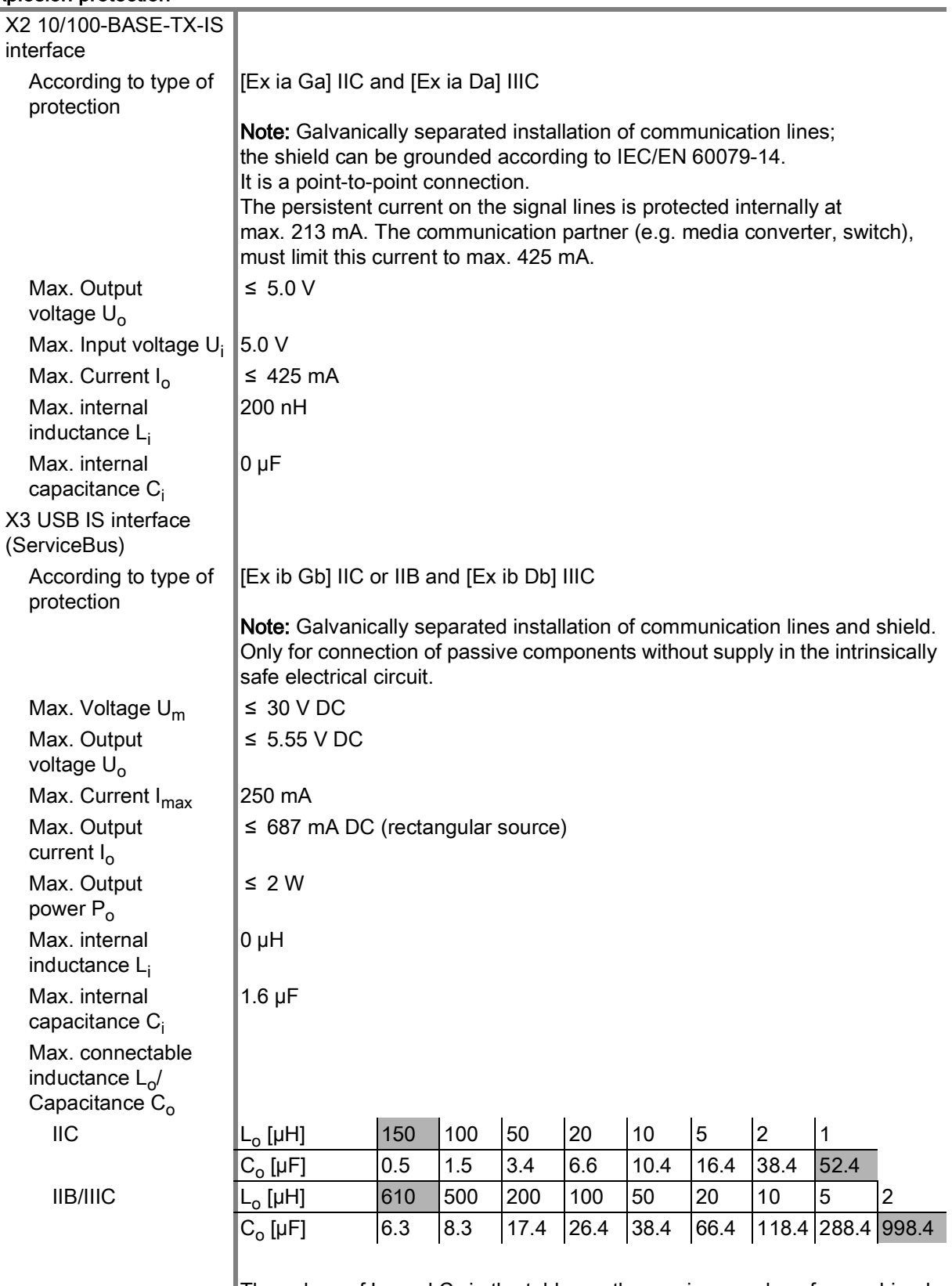

The values of  $L_0$  and  $C_0$  in the table are the maximum values for combined inductance and capacitance (including line inductance and capacitance). The grey-marked values for L<sub>o</sub> and C<sub>o</sub> are the maximum values for L<sub>o</sub> and C<sub>o</sub>. The internal capacitance of  $C_i$  = 1.6  $\mu$ F is entered into the calculation of values in the table.

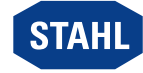

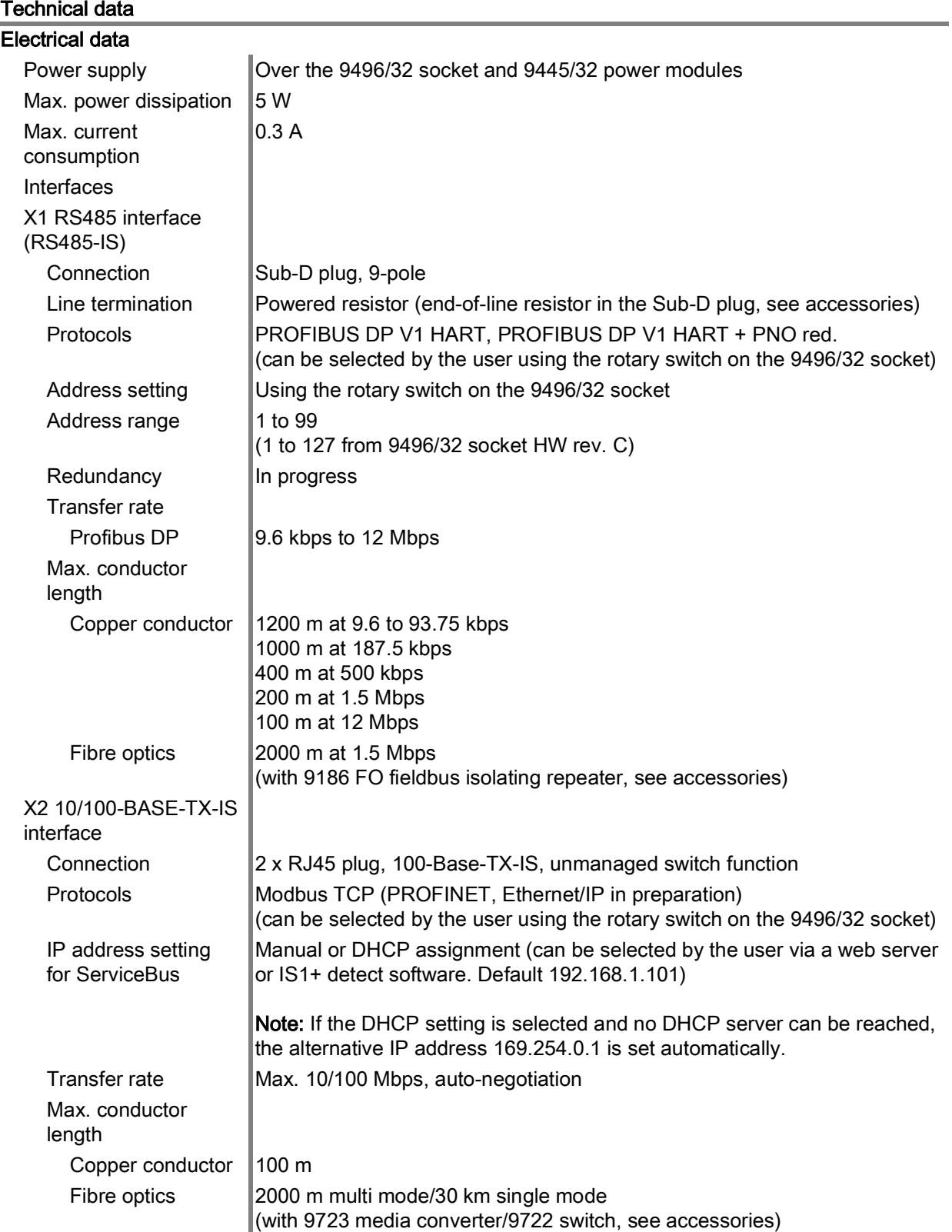

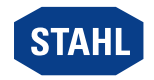

EN

#### Technical data

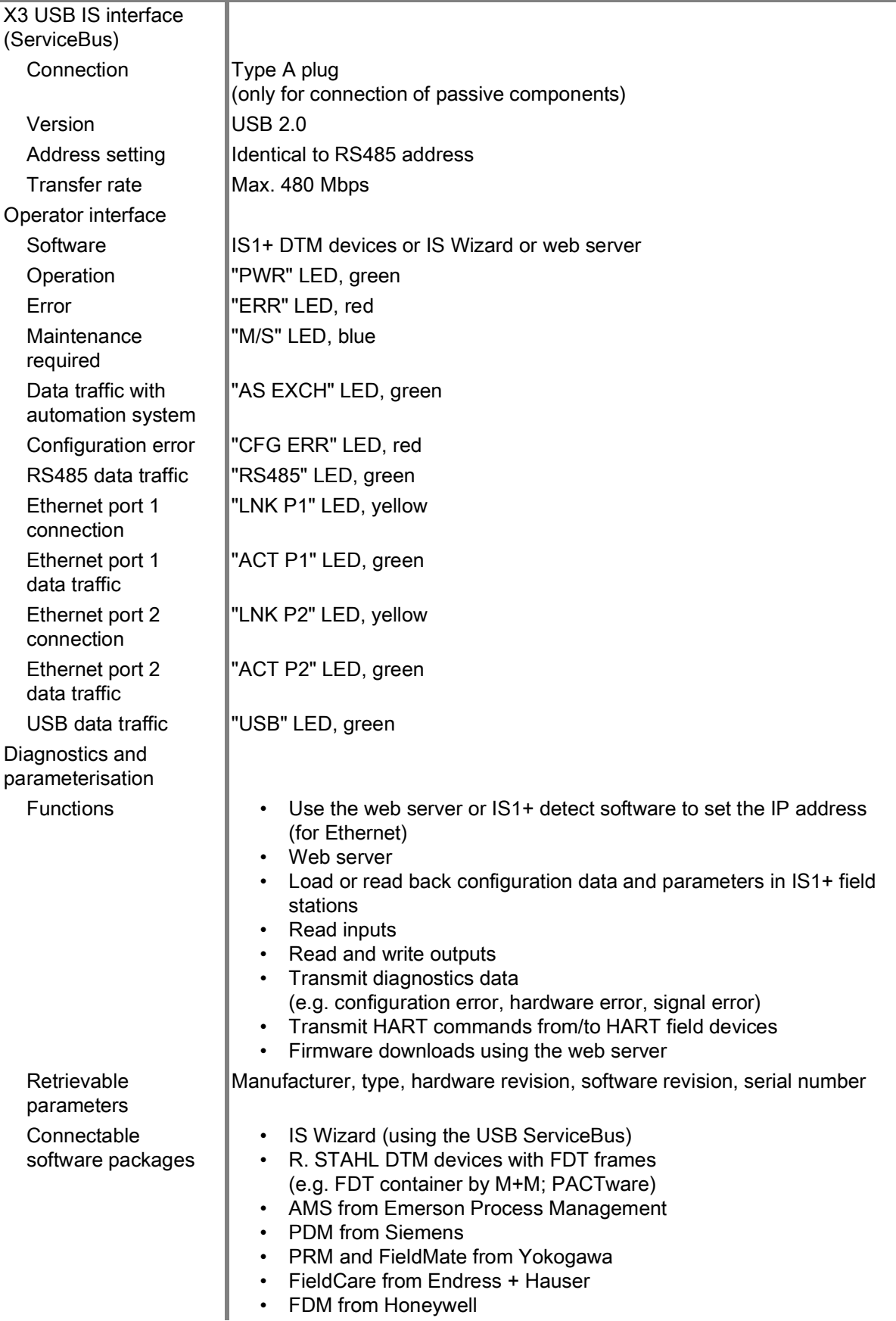

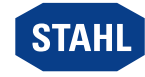

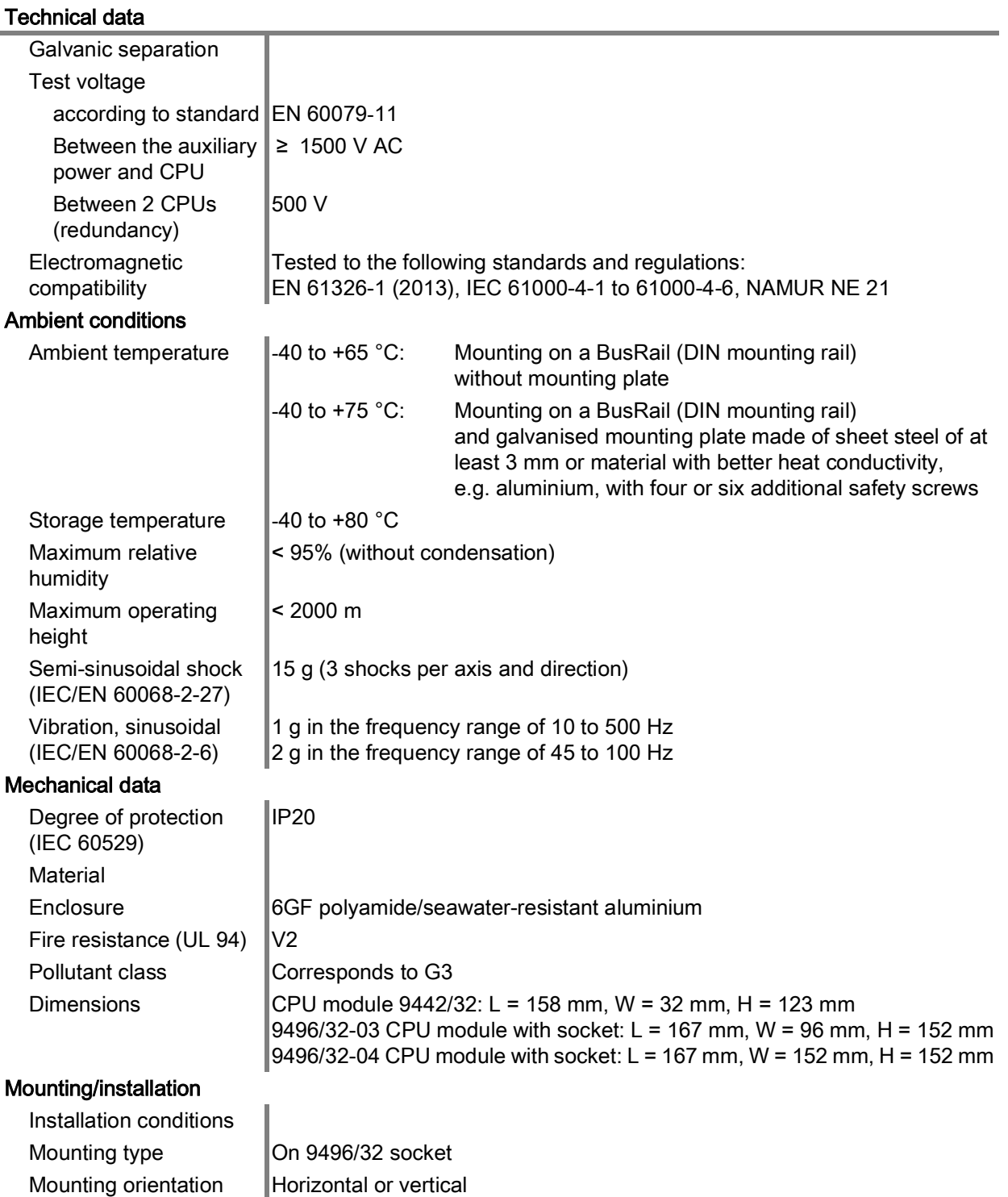

For further technical data, see r-stahl.com.

EN

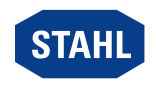

# <span id="page-60-0"></span>15 Appendix B

# <span id="page-60-1"></span>15.1 Device Design

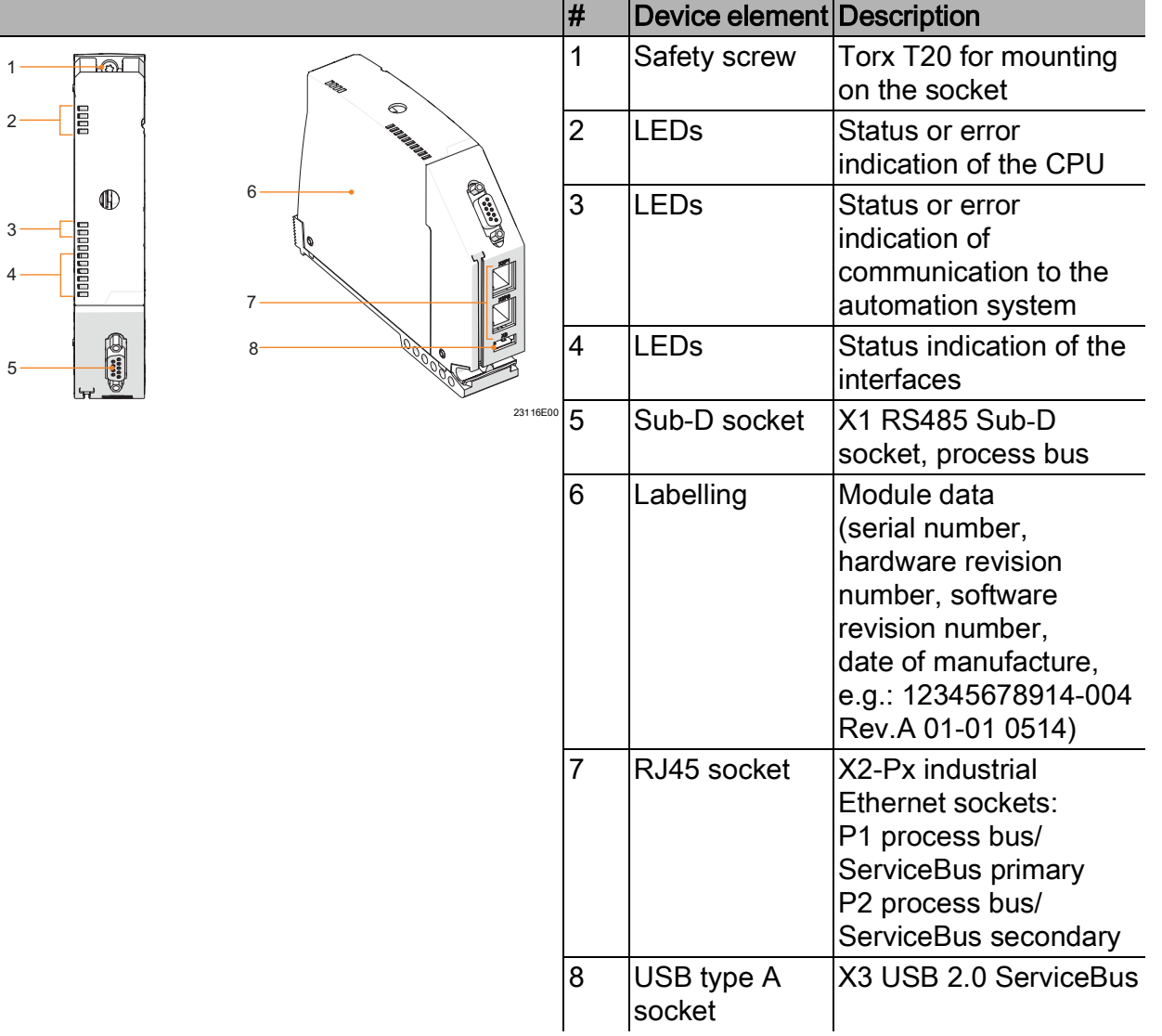

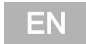

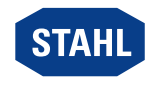

# <span id="page-61-0"></span>15.2 Dimensions/Fastening Dimensions

Dimensional drawings (all dimensions in mm [inch]) – Subject to change

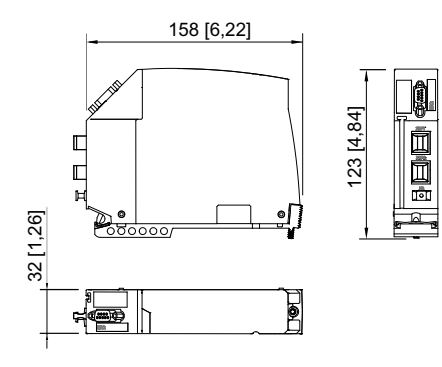

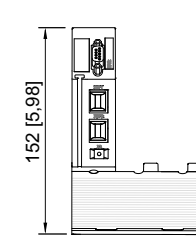

96 [3,78]

22970E00

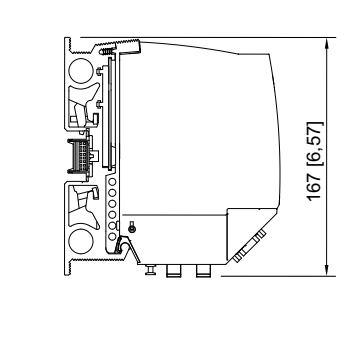

22971E00

9442/32 CPU module 9442/32 CPU module with 9496/32 socket (3 slots)

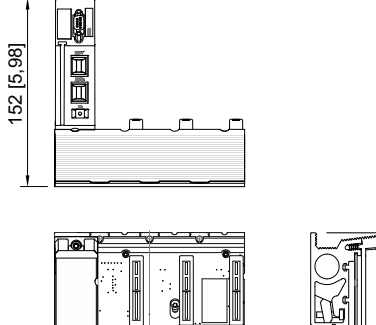

152 [5,98]

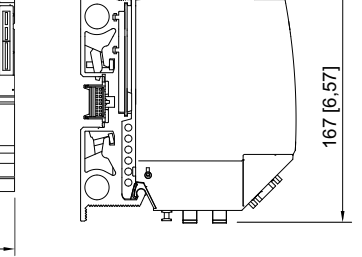

9442/32 CPU module with 9496/32 socket (4 slots)

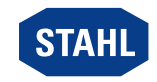

23022E00

EN

# <span id="page-62-0"></span>16 Appendix C

# <span id="page-62-1"></span>16.1 Information regarding Open Source Software

The IS1+ 9442 CPUs from R. STAHL Schaltgeräte GmbH (hereafter "R. STAHL") and the software updates available on the R. STAHL website also contain, in addition to proprietary software, software from third parties, including free software/open source Software, which are licensed under various licensing conditions, including GNU GPLv2, GNU GPLv3, GNU LGPLv2.1, BSD, MIT and PHP ("open source software").

You are entitled to use the open source software under the conditions of the licenses assigned. If there is a conflict between R. STAHL license conditions and the conditions of open source software, the conditions of the assigned open source licenses are valid for the open source parts of the software.

For further information regarding the open source software delivered with the IS1+ 9442 CPUs and/or open source software downloaded via the R. STAHL website, we refer to the "License Info Open Source Software" contained in the IS1 9442 CPU firmware, in the IS1 9442 CPU firmware update ZIP files and on the R. STAHL website.

The IS1 9442 CPU firmware update ZIP files and the "License Info Open Source Software" can be downloaded from the R. STAHL website r-stahl.com.

### <span id="page-62-2"></span>16.2 Disclaimer

Any use of the open source software delivered with IS1+ 9442 CPUs and/or IS1 9442 CPU firmware update ZIP files other than use with IS1+ 9442 CPU hardware is at your own risk. No liability claims can be made against R. STAHL.

We shall not be held liable for any damage resulting from modifications to parts of the software or their configuration that were not carried out by R. STAHL. In addition, R. STAHL shall not be held liable if the open source software infringes on the copyright of a third party. We shall not provide technical support for any software modifications that are not made by R. STAHL.

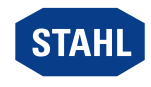

# EU-Konformitätserklärung

**EU Declaration of Conformity** Déclaration de Conformité UE

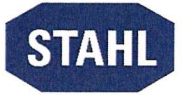

# R. STAHL Schaltgeräte GmbH · Am Bahnhof 30 · 74638 Waldenburg, Germany

erklärt in alleiniger Verantwortung / declares in its sole responsibility / déclare sous sa seule responsabilité

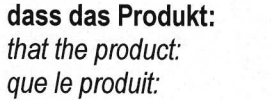

**CPU Modul CPU Module** Module CPU

Typ(en) /  $type(s)$  /  $type(s)$ :

9442/32-10-00

mit den Anforderungen der folgenden Richtlinien und Normen übereinstimmt. is in conformity with the requirements of the following directives and standards. est conforme aux exigences des directives et des normes suivantes.

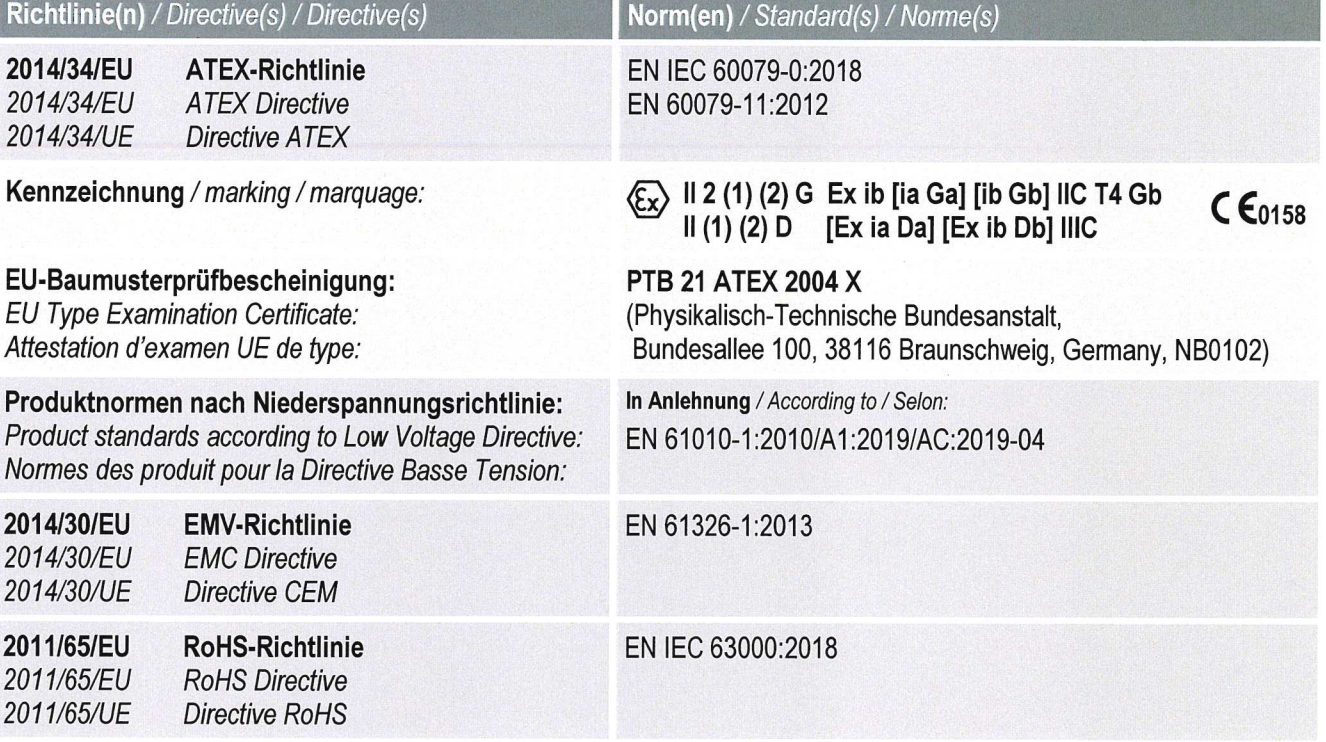

Waldenburg, 2023-02-14

Ort und Datum Place and date Lieu et date

i.V.

Jörg Stritzelberger Leiter Entwicklung BU Automation Director R&D Business Unit Automation Directeur R&D Business Unit Automation

i.V.

**Daniel Groth** Leiter Qualitätsmanagementsysteme **Director Quality Management Systems** Directeur Systèmes de Management de la Qualité